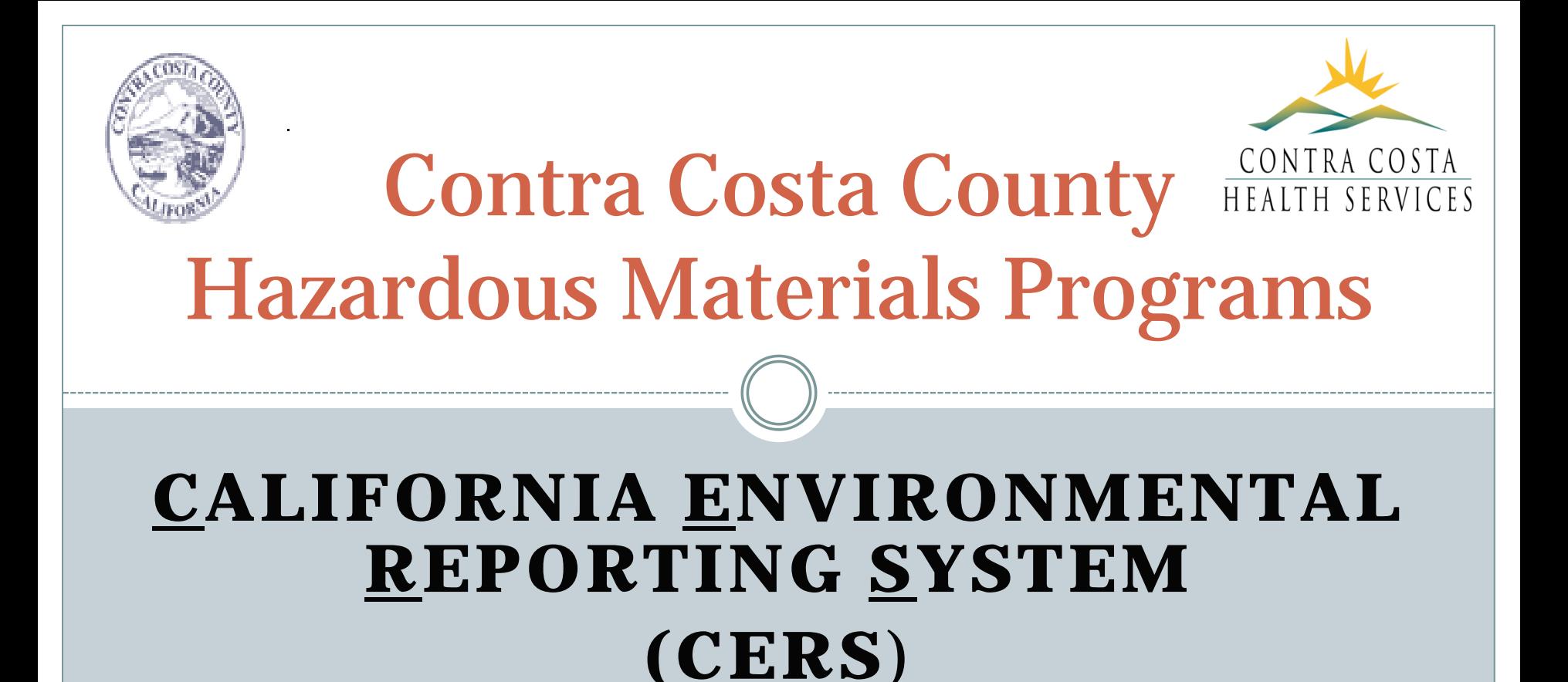

#### **TRAINING FOR BUSINESSES**

## AGENDA

- $\triangleright$  INTRODUCTIONS/HOUSEKEEPING
- THE BASICS ABOUT CERS
- $\triangleright$  ACCESSING CERS
- $\triangleright$  MANAGING USERS
- REVIEWING PREVIOUS SUBMITTALS
- $>$  SUBMITTAL ELEMENTS/RESUBMITTAL
- $\triangleright$  CONCLUSION

# INTRODUCTIONS

### CCHSHMP STAFF INTRODUCTIONS

### BUSINESS INTRODUCTIONS

- $>$  NAME
- TYPE OF BUSINESS (E.G., AUTO REPAIR, AUTO BODY, DRY CLEANER, GASOLINE STATION, ETC.)
- WHAT HAVE YOU DONE IN CERS SO FAR? DID YOU SUBMIT LAST YEAR FOR YOUR FACILITY? DO YOU HAVE ANY SPECIFIC GOALS FOR THIS CLASS?

## THE BASICS ABOUT CERS

ASSEMBLY BILL (AB) 2286 WAS PASSED AND SIGNED INTO LAW IN SEPTEMBER 2008 AB 2286 MANDATED BUSINESSES TO *ELECTRONICALLY* REPORT ALL HAZARDOUS MATERIALS DATA

BUSINESSES MUST REPORT ELECTRONICALLY AFTER JANUARY 1, 2013

## OUR WEBSITE

#### <http://cchealth.org/hazmat/cers-instructions.php>

Has step by step instructions and an FAQ

#### Has PDF fillable forms to fill out and upload to CERS

#### California Environmental **Reporting System (CERS)**<br>Instructions

As a regulated business, your facility is required to review and submit information regarding the Hazardous Materials Business Plan, Hazardous Waste Generator, Underground Storage Tanks, Aboveground Petroleum Storage Act, and/or California Accidental Release Prevention Programs annually (CUPA data). State Law requires your business to report this information electronically.

Contra Costa Health Services Hazardous Materials Programs (CCHSHMP) requires the annual CUPA data to be submitted through the California Environmental Reporting System (CERS) between January 1, 2016 and March 1, 2016.

Does your facility generate Hazardous Waste? If so, you must include the  $\boxtimes$  2016 Hazardous Waste Generator Reporting Form with your Facility Information Submittal.

If you are in the Hazardous Materials Business Plan, please read the  $\boxtimes$  Hazardous Materials Business Plan Law Changes for 2015.

#### Instructions for submitting CUPA information to CERS

Is your business already registered in CERS?

Are you a New Facility to CERS?

**CERS Instructions for Refiling** 

# ACCESSING CERS

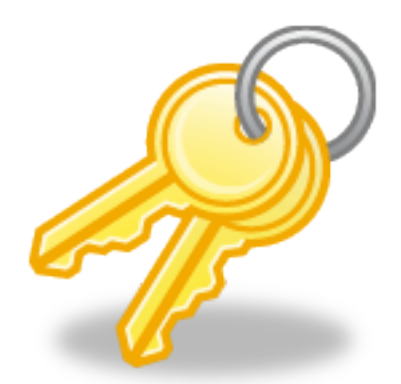

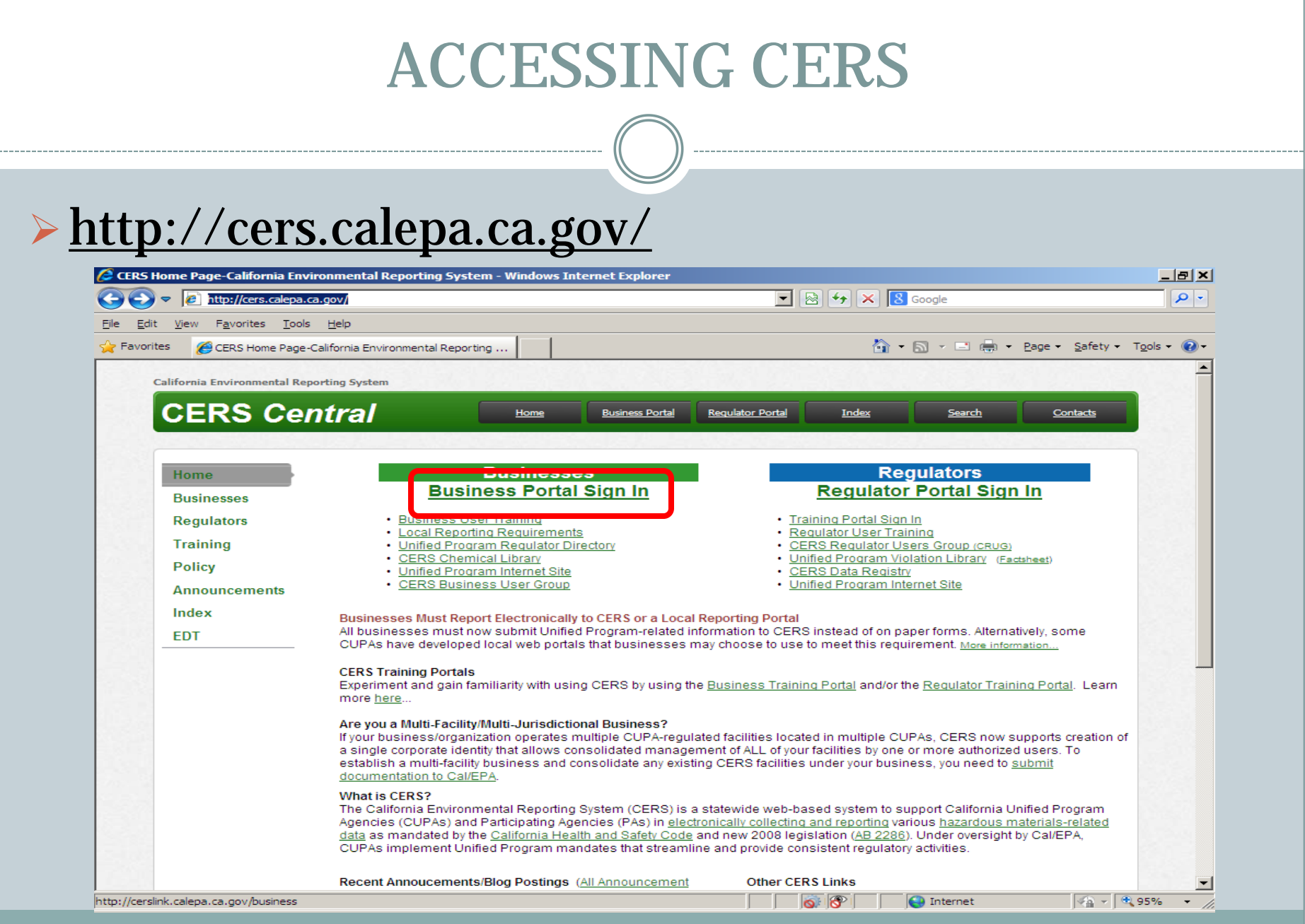

# ACCESSING CERS (CONT.)

#### ENTER YOUR USER NAME

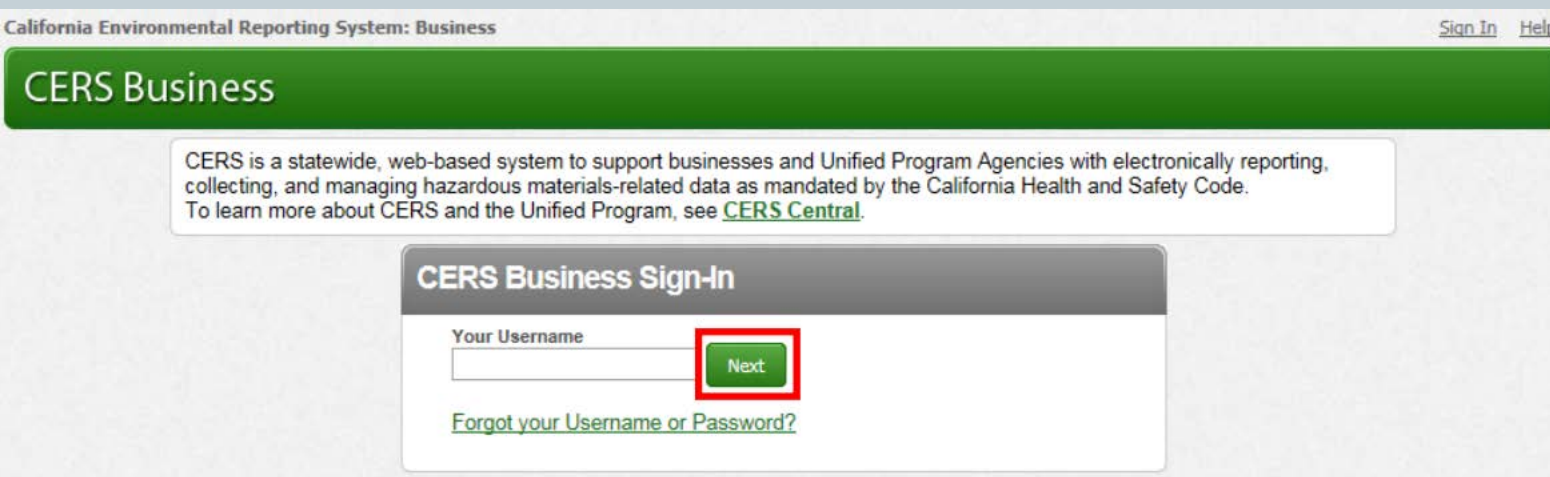

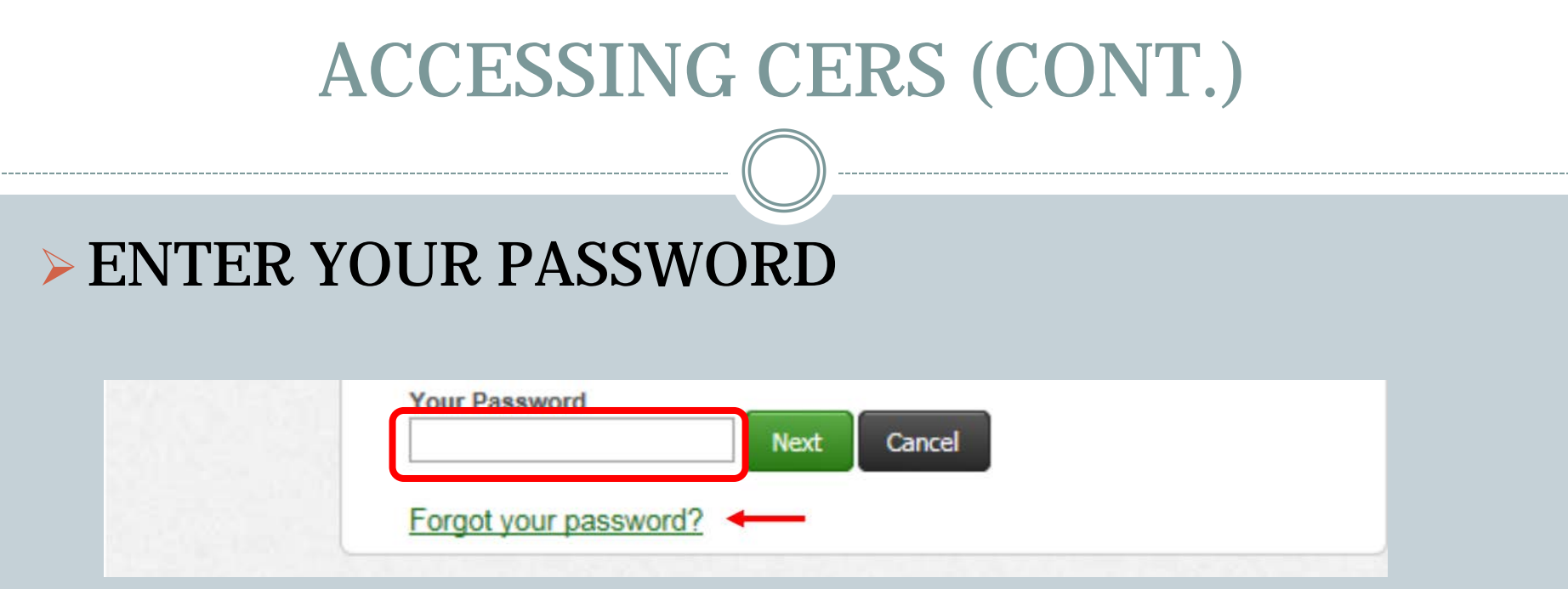

# ACCESSING CERS (CONT.)

#### $>$  USER NAME:

#### $\triangleright$  PASSWORD:  $\_\_$

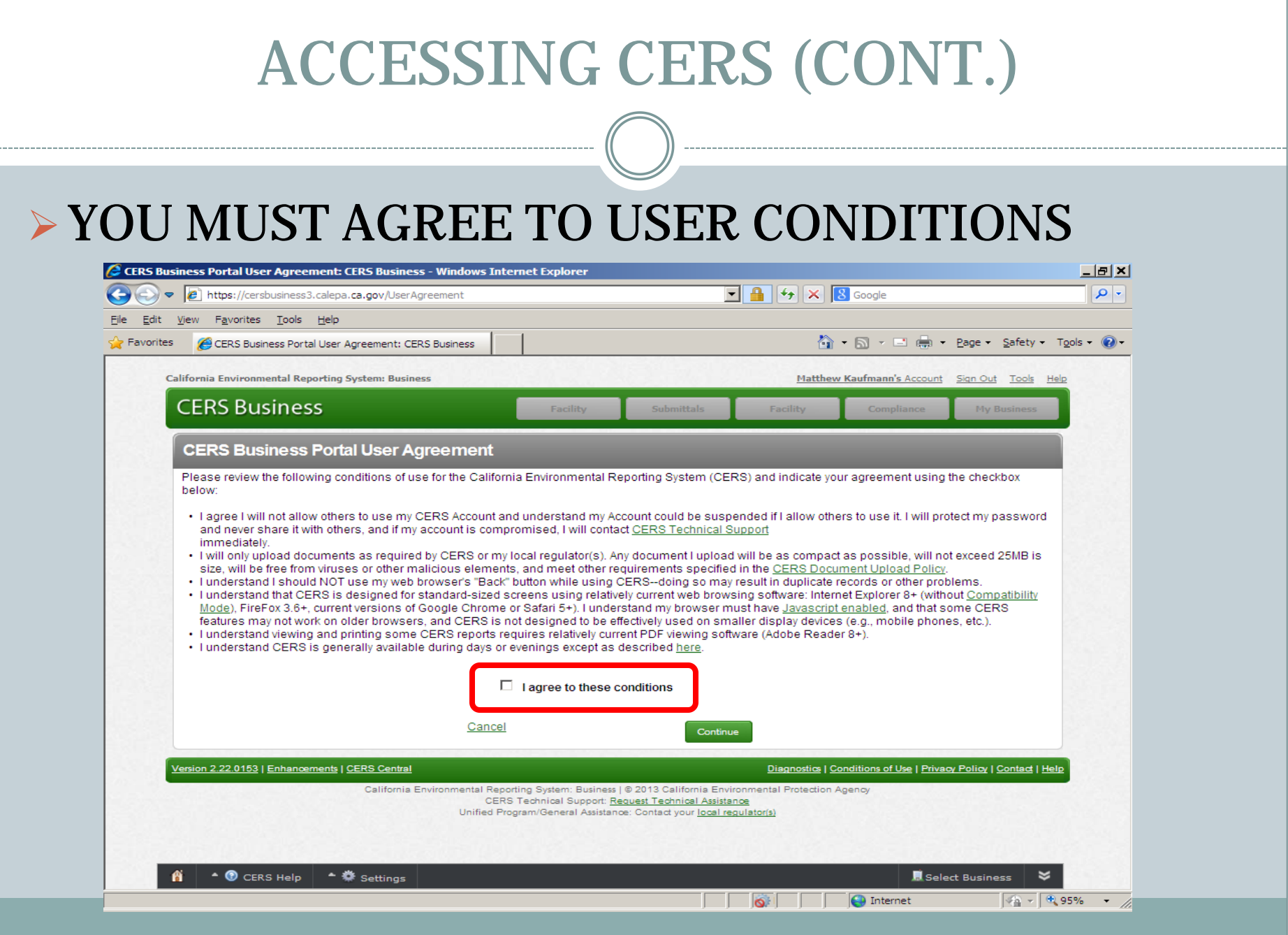

# MANAGING USERS

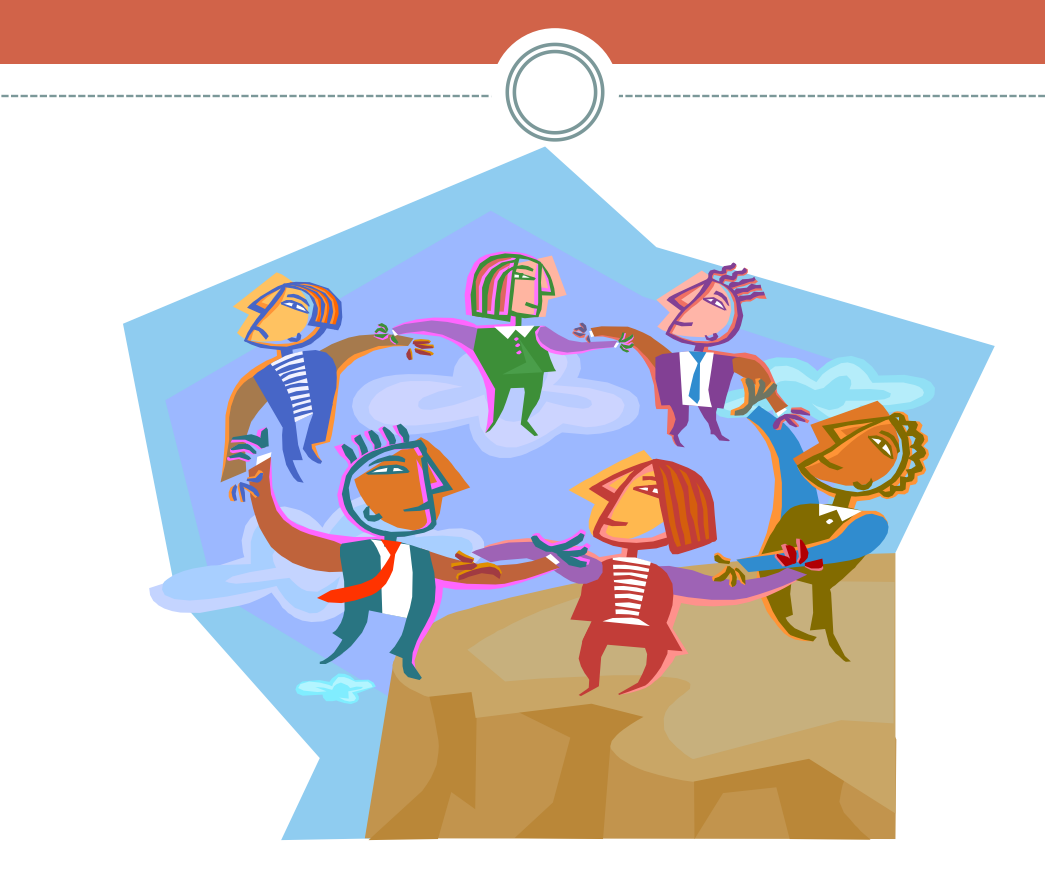

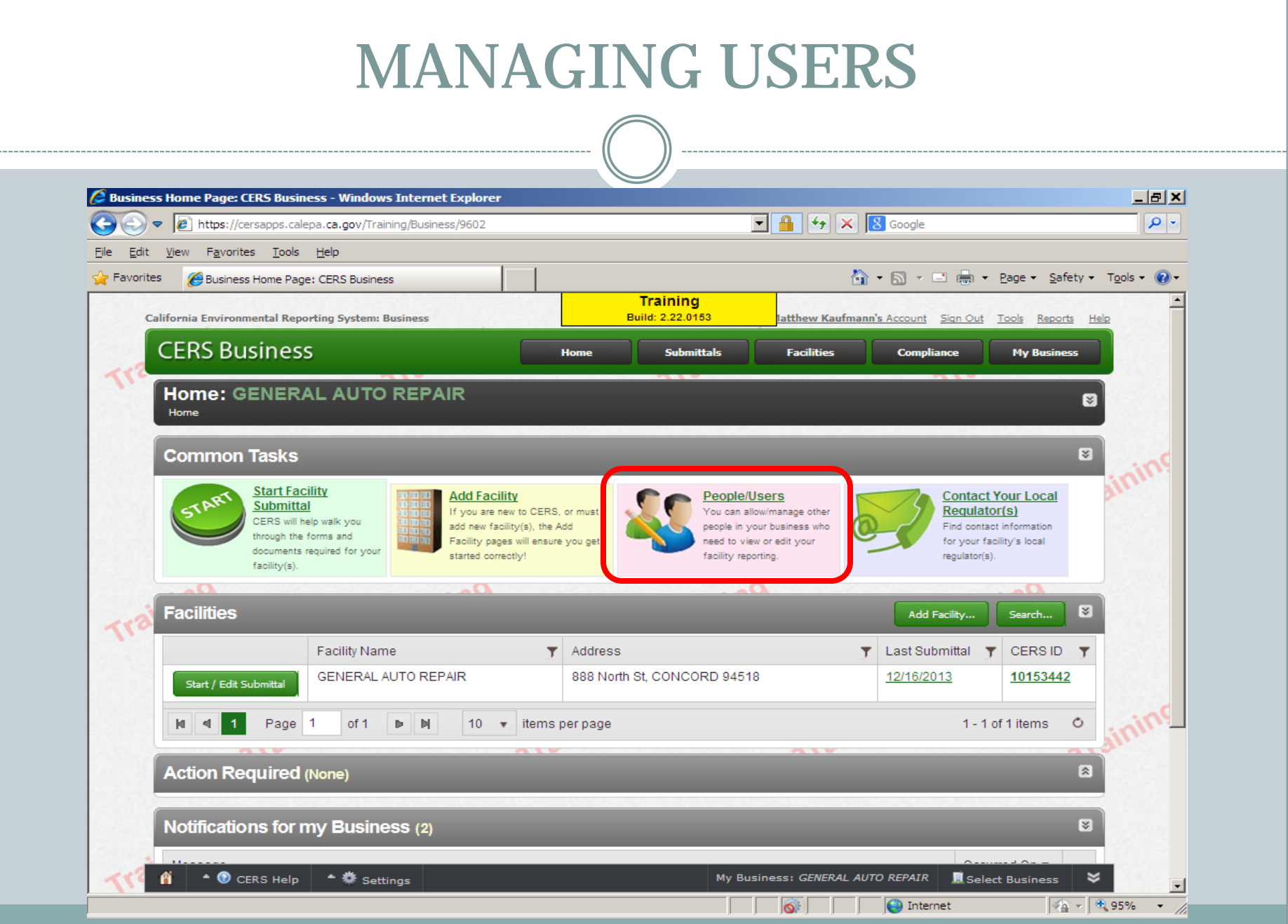

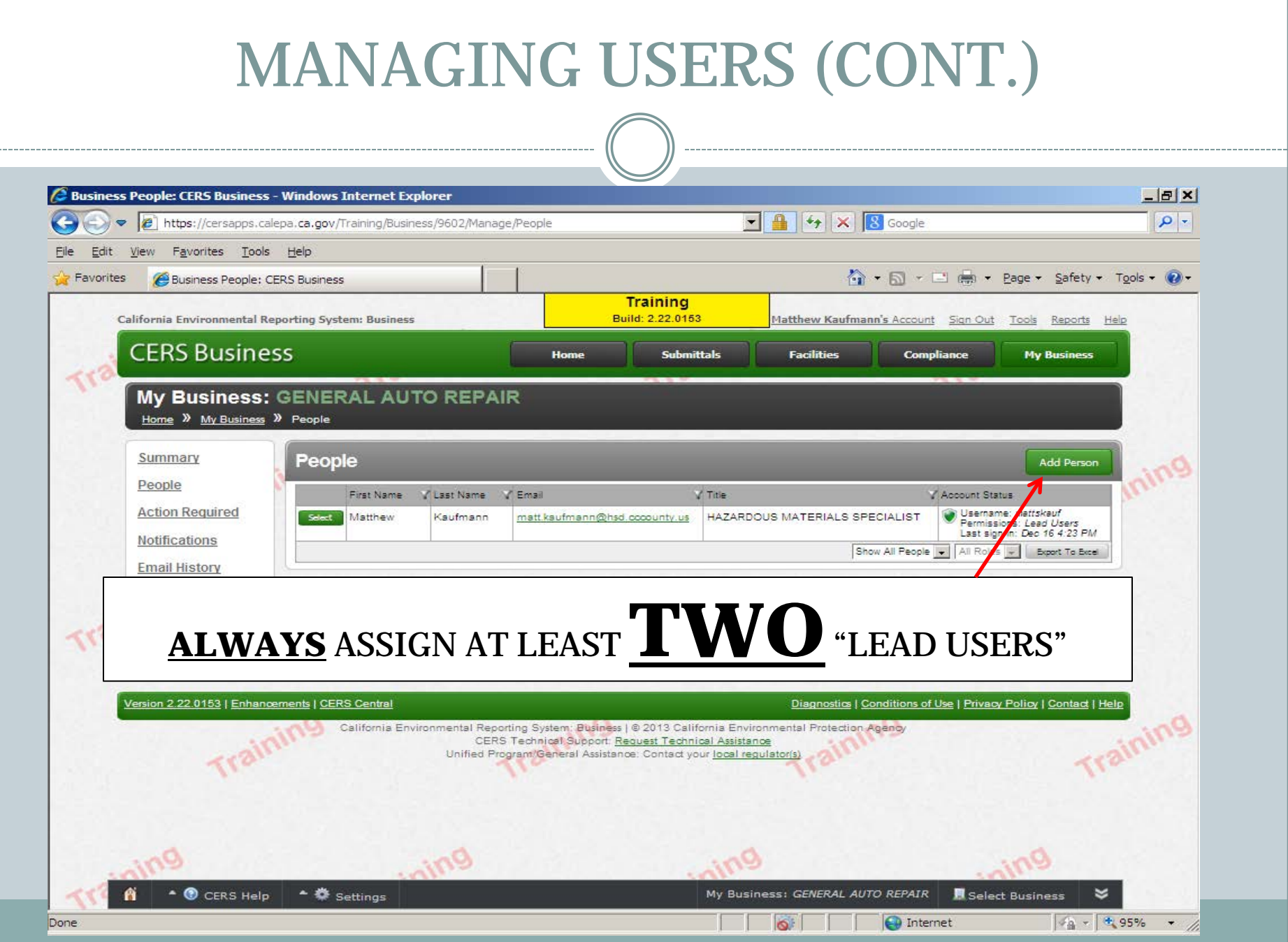

# MANAGING USERS (CONT.)

1. ENTER THE PERSON'S EMAIL ADDRESS

2. ENTER THE PERSON'S FIRST NAME, LAST NAME, CONTACT INFORMATION, AND BUSINESS TITLE

3. SELECT THE APPROPRIATE PERMISSION LEVEL (SEE NEXT SLIDE)

## MANAGING USERS (CONT.)

#### **APPROVERS – CAN ADD, VIEW EDIT, AND SUBMIT FACILITY REPORTS TO THEIR FACILITY'S REGULATOR**

 **EDITORS – CAN ADD/EDIT FACILITY SUBMITTALS/REPORTS, BUT CANNOT SUBMIT REPORTS TO THEIR FACILITY'S REGULATOR**

 **LEAD USERS – CAN VIEW/ADD/EDIT/SUBMIT FACILITY REPORTS TO REGULATORS, AS WELL AS ADD, REMOVE, AND OTHERWISE MANAGE THEIR BUSINESS' USER ACCOUNTS, FACILITIES, AND OTHER DATA**

 **VIEWERS – CAN VIEW FACILITY SUBMITTALS/REPORTS (READ ONLY)**

# REVIEWING YOUR PREVIOUS SUBMITTAL

#### **AND OTHER MISC.**

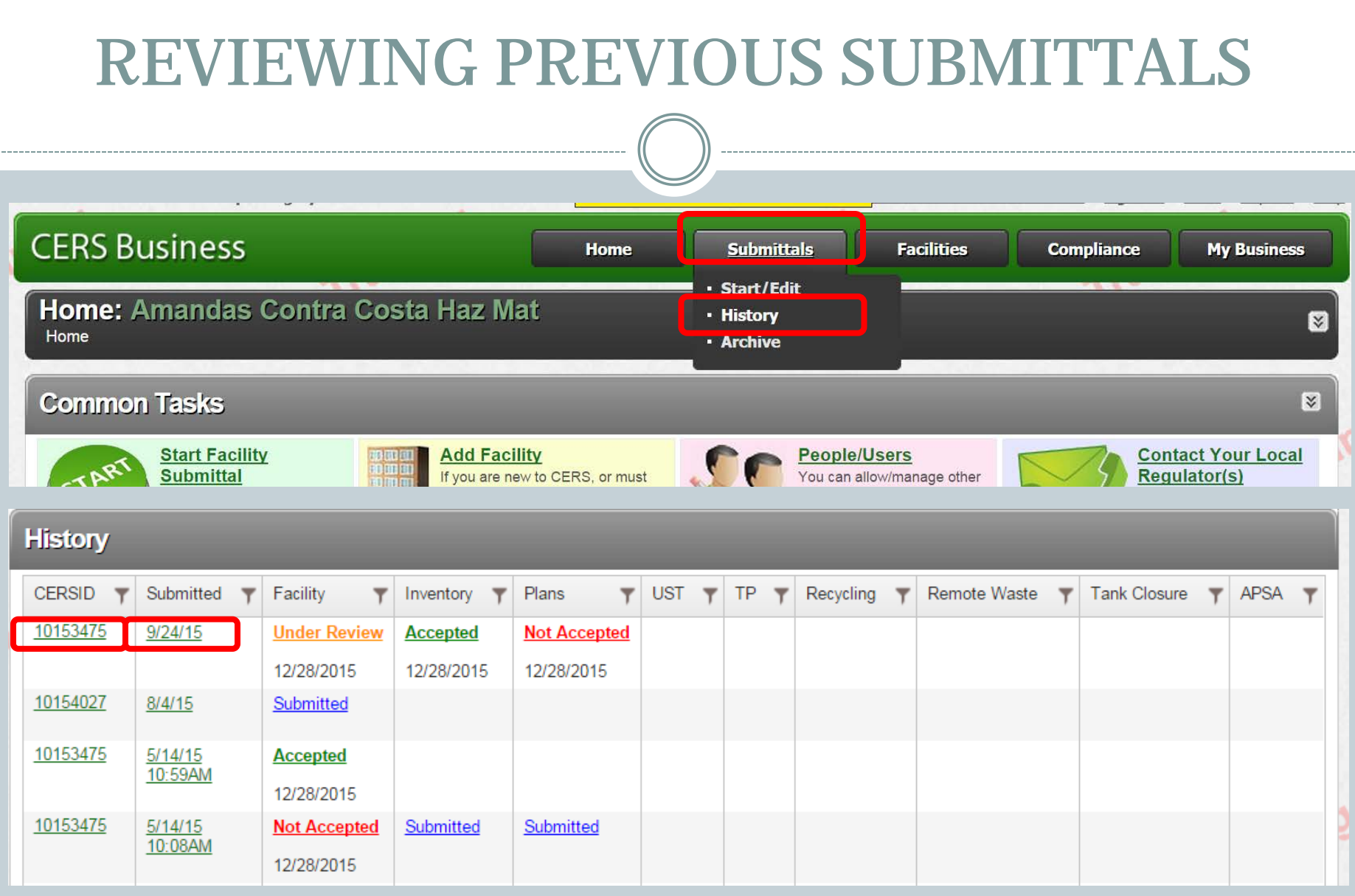

## REVIEWING PREVIOUS SUBMITTALS (CONT.)

#### **Submittal History: RONDA J'S GAS STATION**

Home » Facility Search » Summary: 10153475 » Submittal History

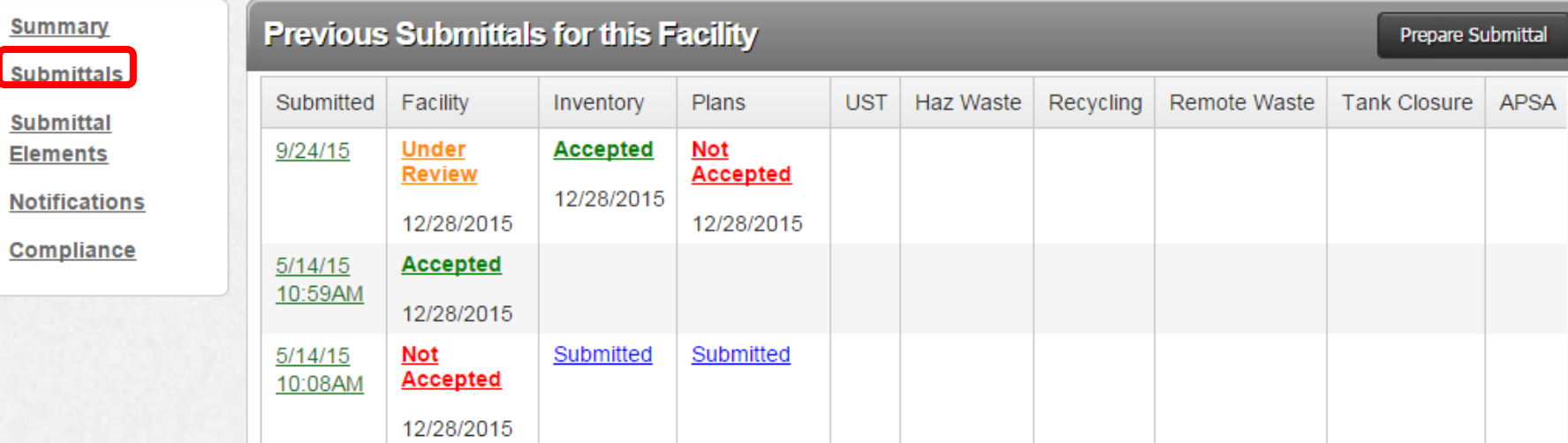

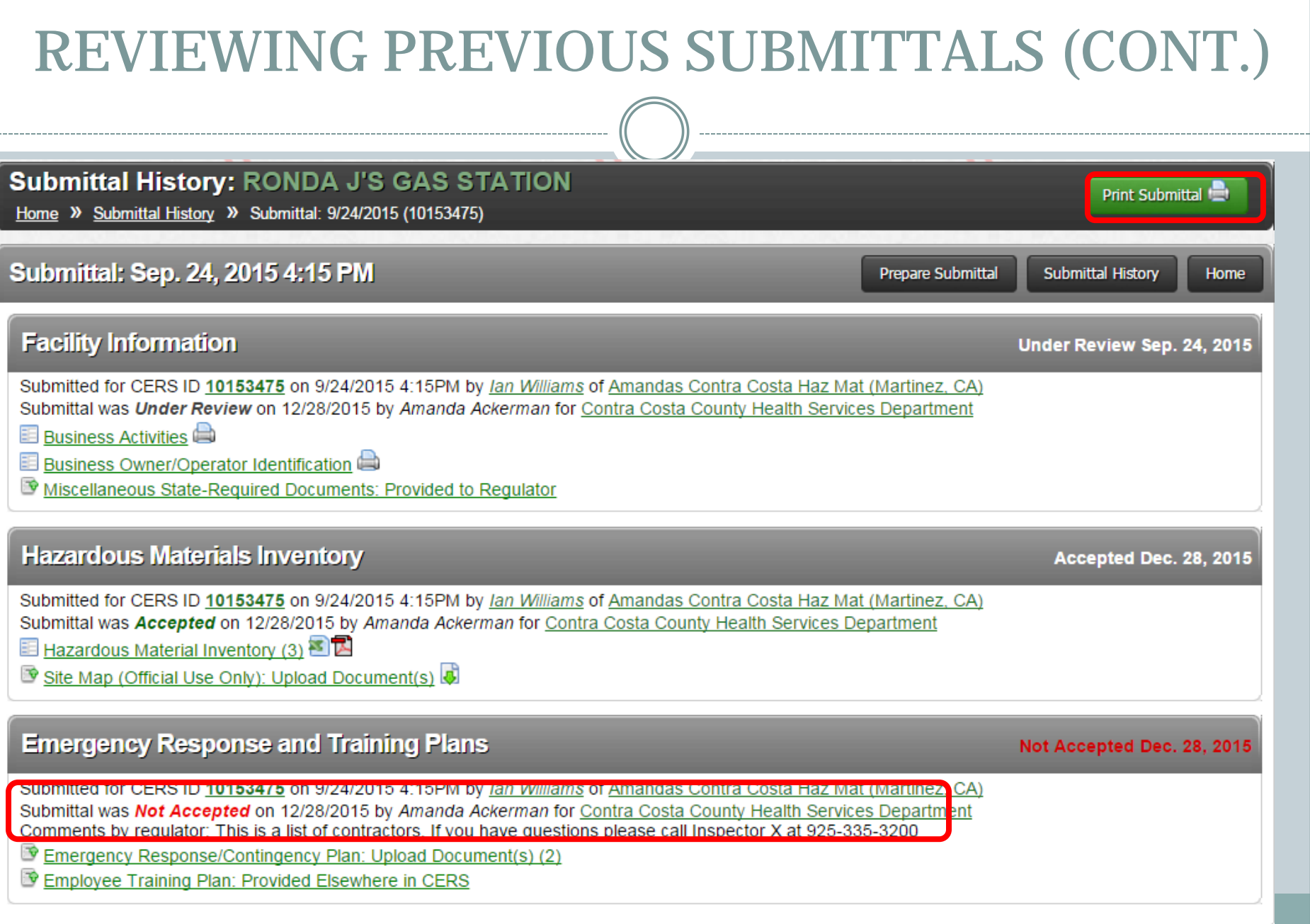

## REVIEWING INSPECTION DATA

#### COMPLIANCE DATA IS NOW AVAILABLE

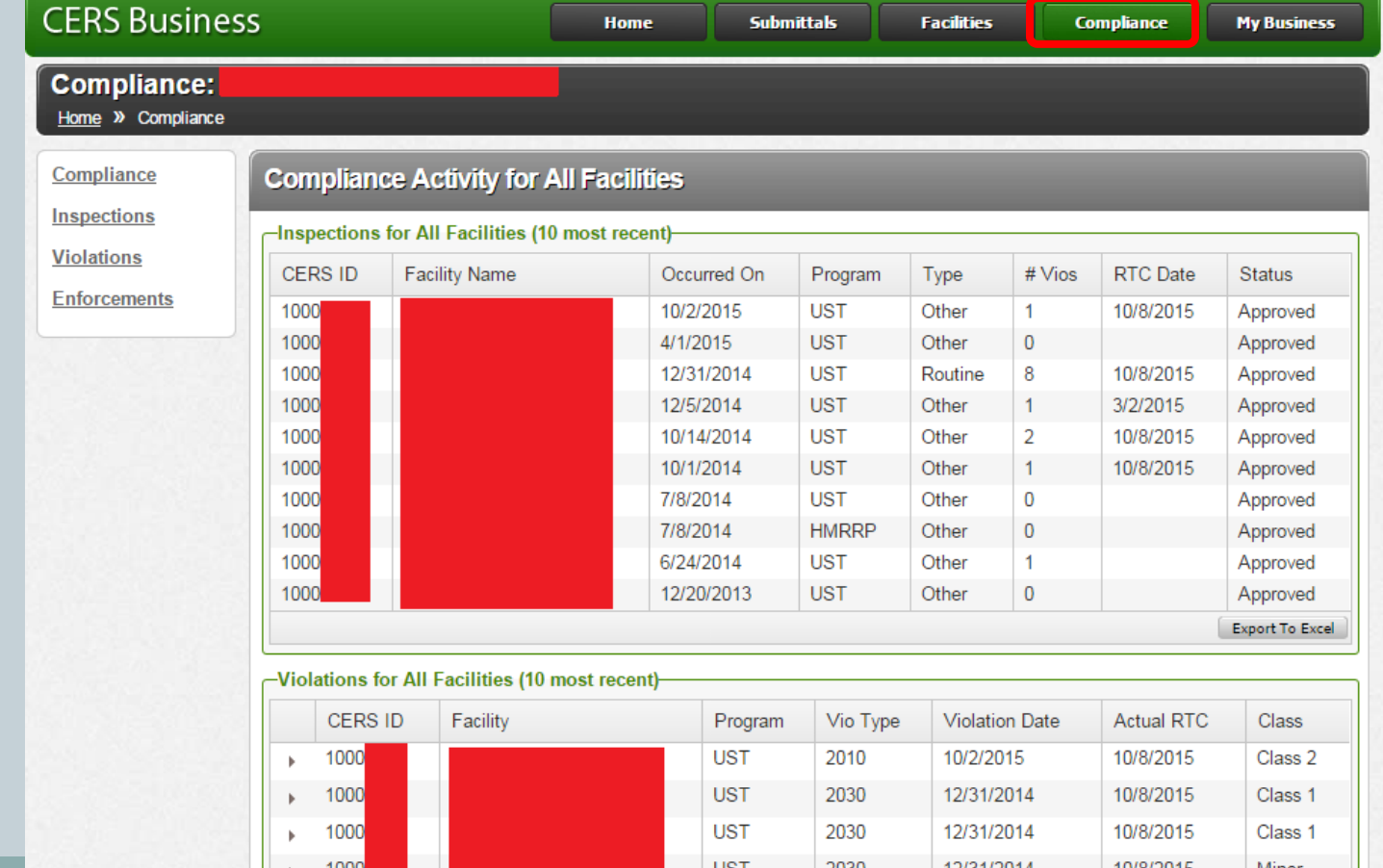

# REVIEWING INSPECTION DATA (CONT.)

#### **Enforcements:**

Home » Compliance » Enforcements

 $|\mathbf{q}|$ 

#### Compliance

#### **Enforcements for All Facilities**

#### Inspections

**Violations** 

#### **Enforcements**

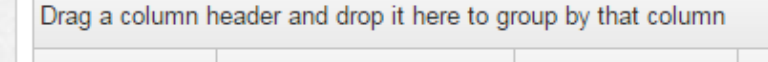

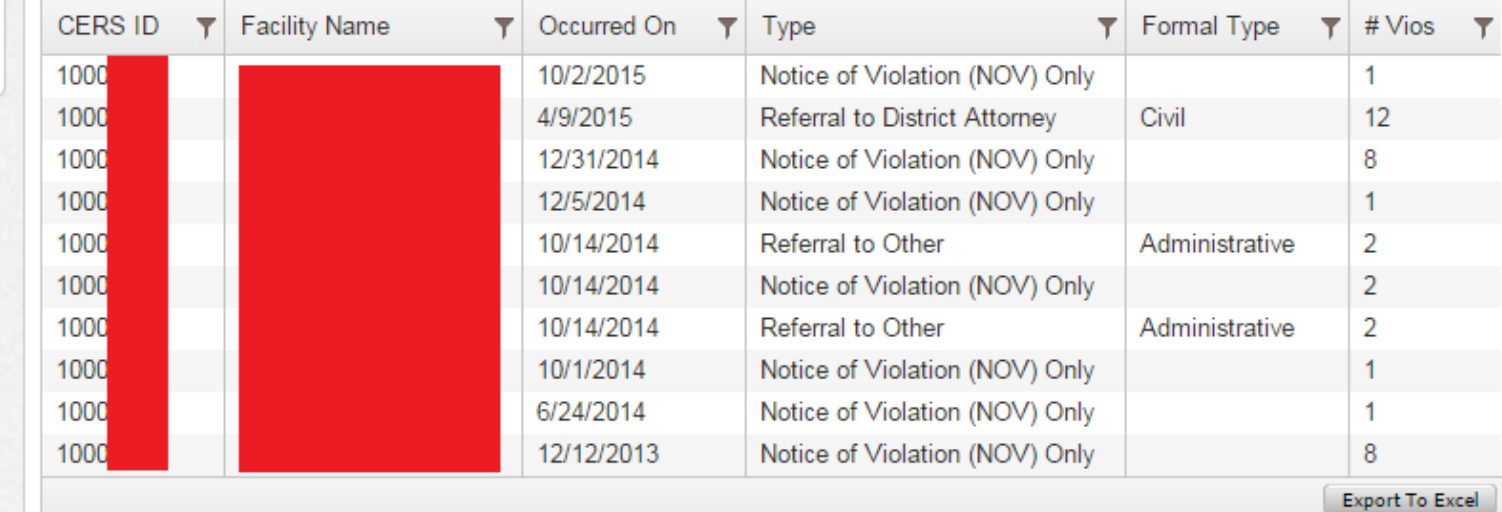

 $10 \times$ items per page 1 - 10 of 10 items

# ANNUAL RESUBMITTAL

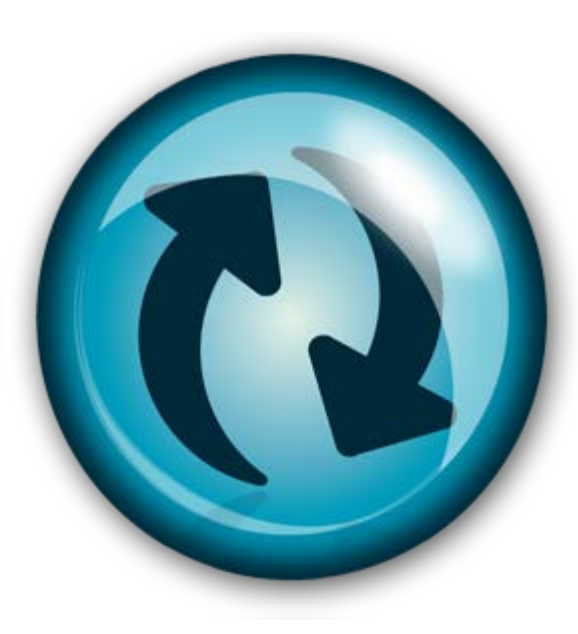

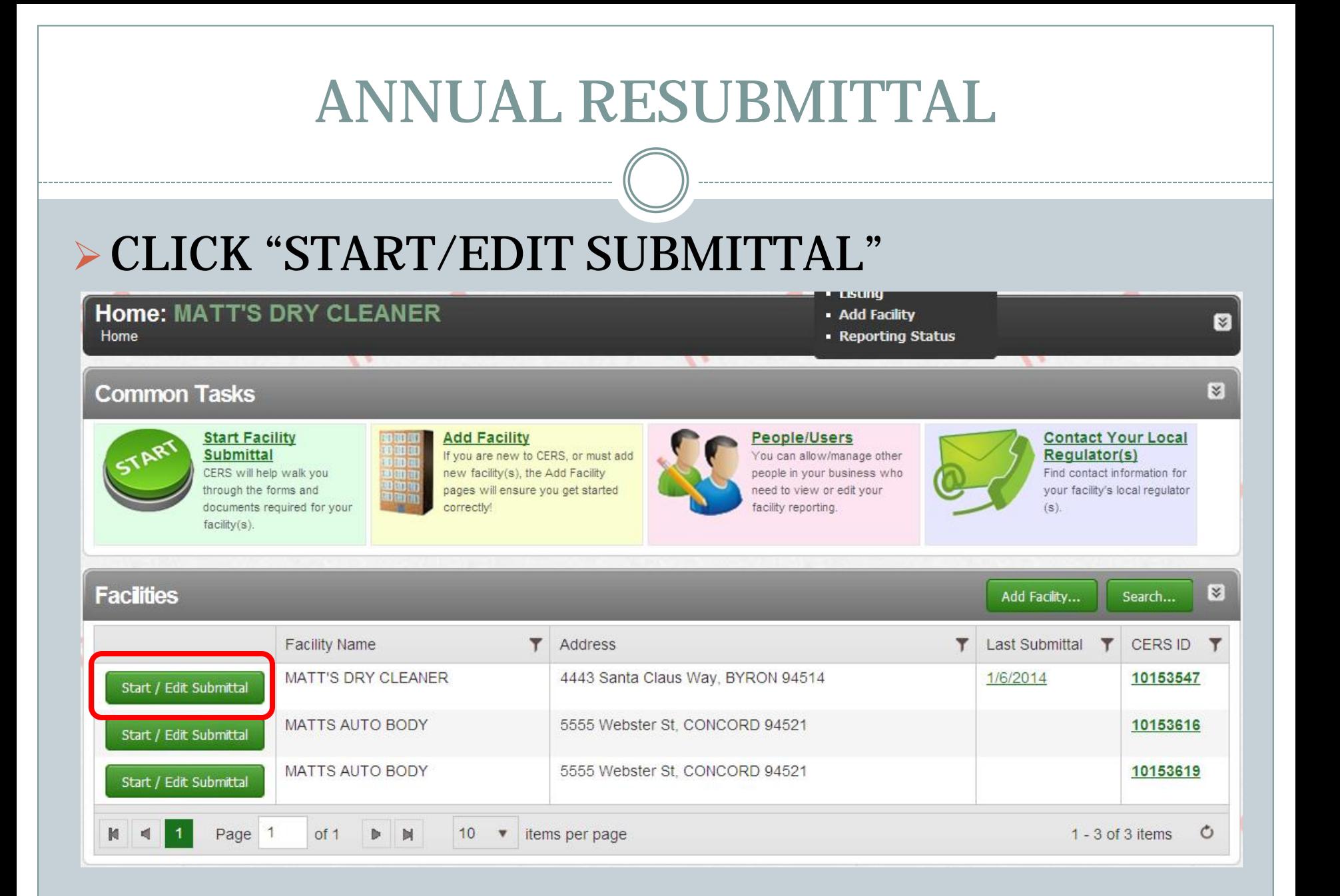

# ANNUAL RESUBMITTAL (CONT.)

### CLICK "START" FOR EACH SUBMITTAL ELEMENT. **ALWAYS BEGIN FROM A PREVIOUS SUBMITTAL.** REVISE INFORMATION AS NECESSARY AND SUBMIT.

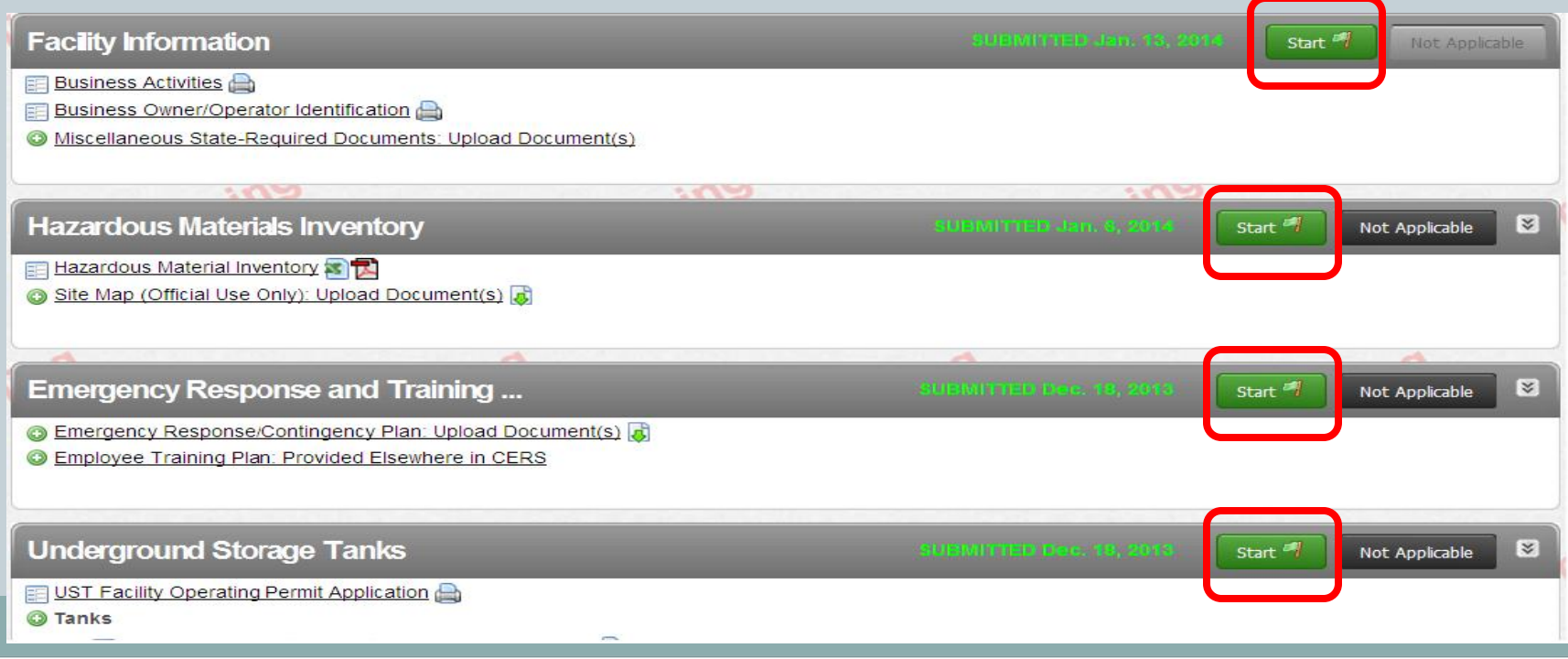

# **FACILITY INFORMATION**

# FACILITY INFORMATION (CONT.)

Start

**Not Applicable** 

#### **Facility Information**

- **Business Activities**
- **Business Owner/Operator Identification**
- O Miscellaneous State-Required Documents: Upload Document(s)

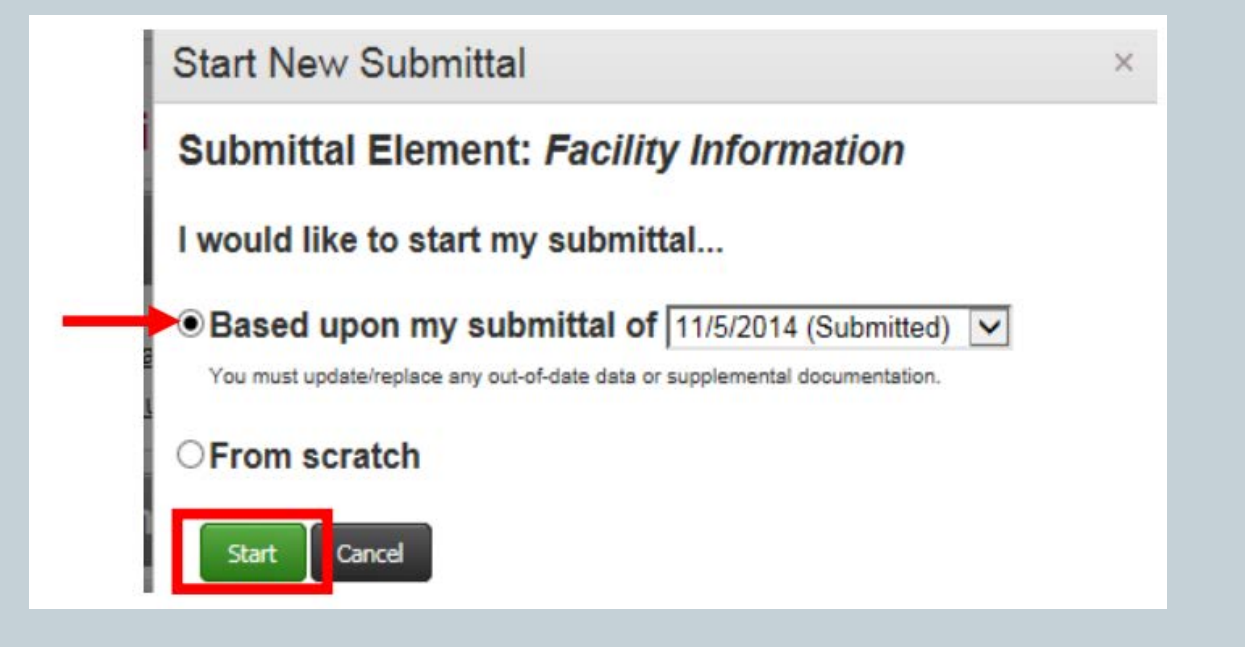

# BUSINESS ACTIVITIES

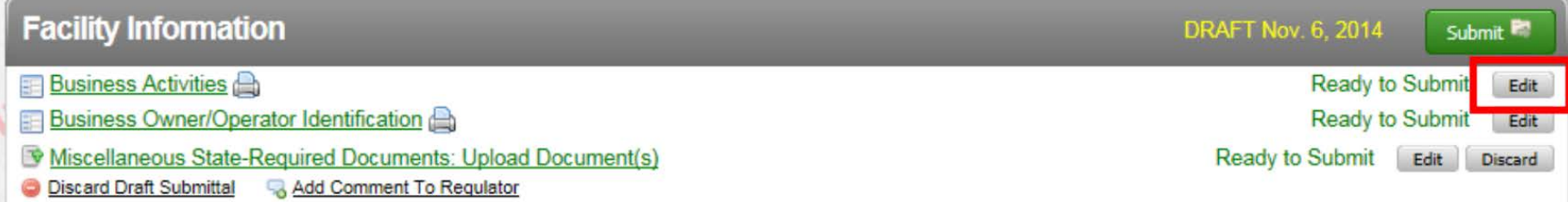

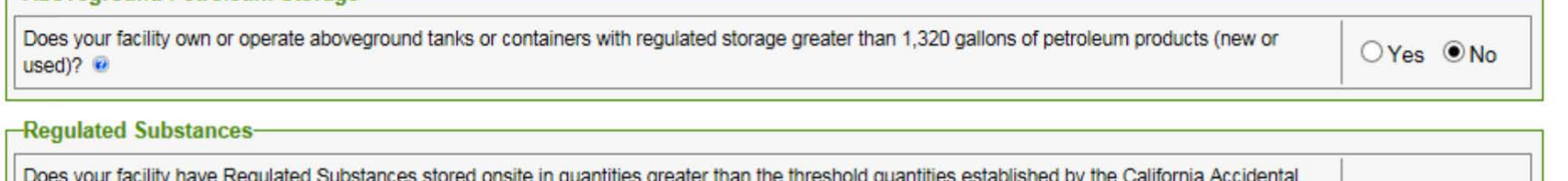

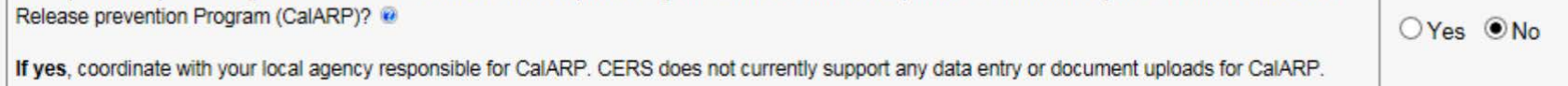

#### -Additional Information-

**ENDOVEDIORIN FEROIBUIL SURANE** 

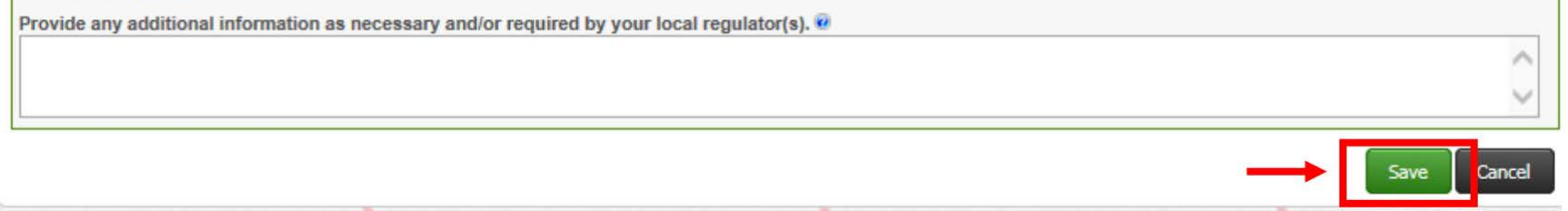

### BUSINESS OWNER/OPERATOR IDENTIFICATION

#### Please check all information and update as necessary.

-Locally-Collected Information-

Some or all of the following fields may be required by your local regulator(s).

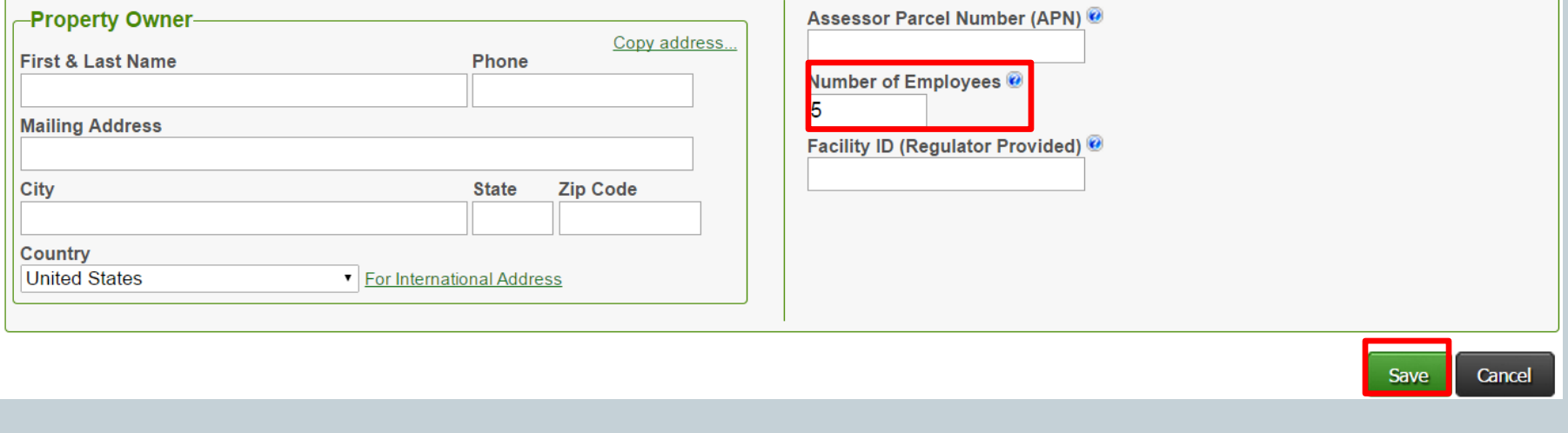

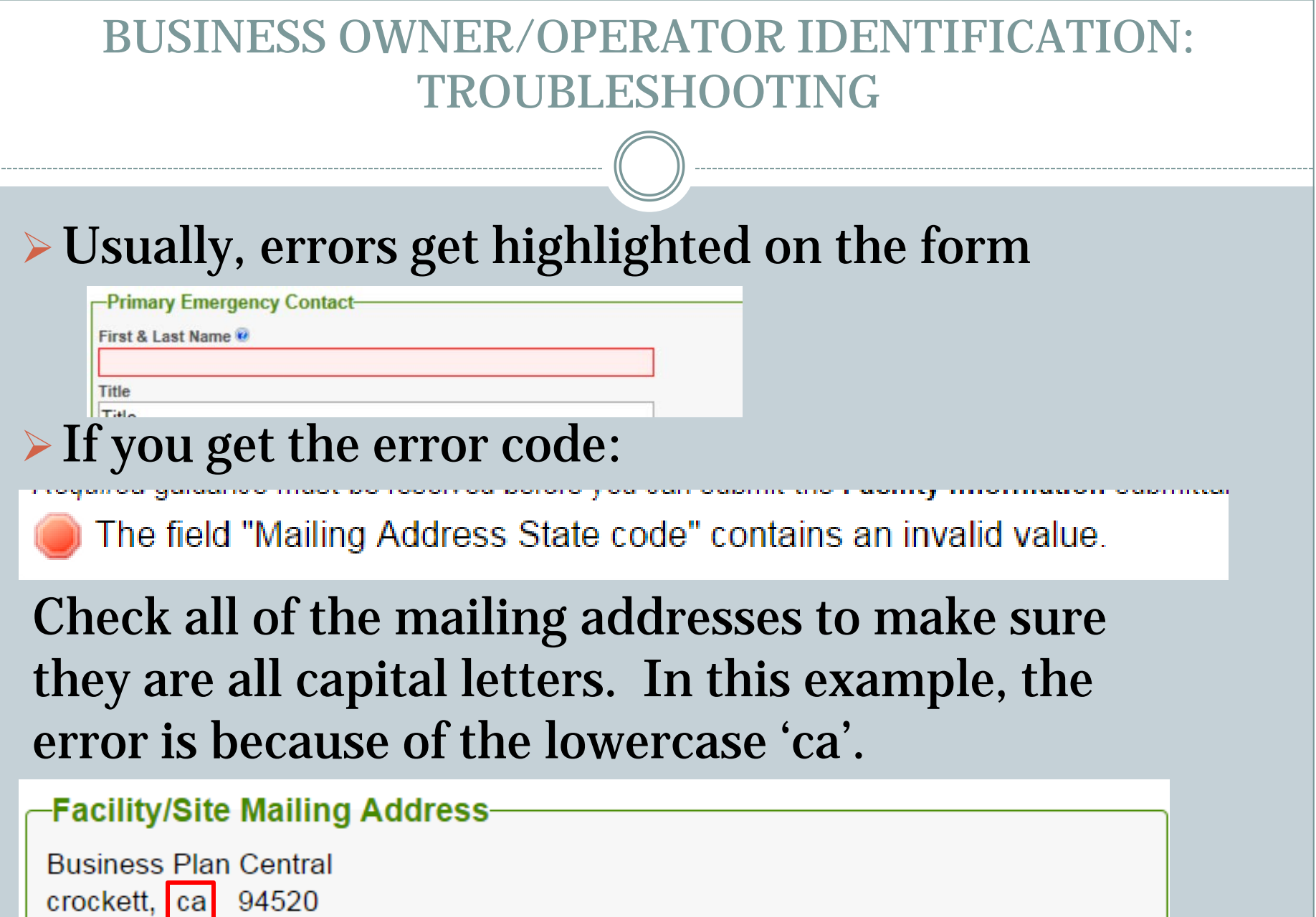

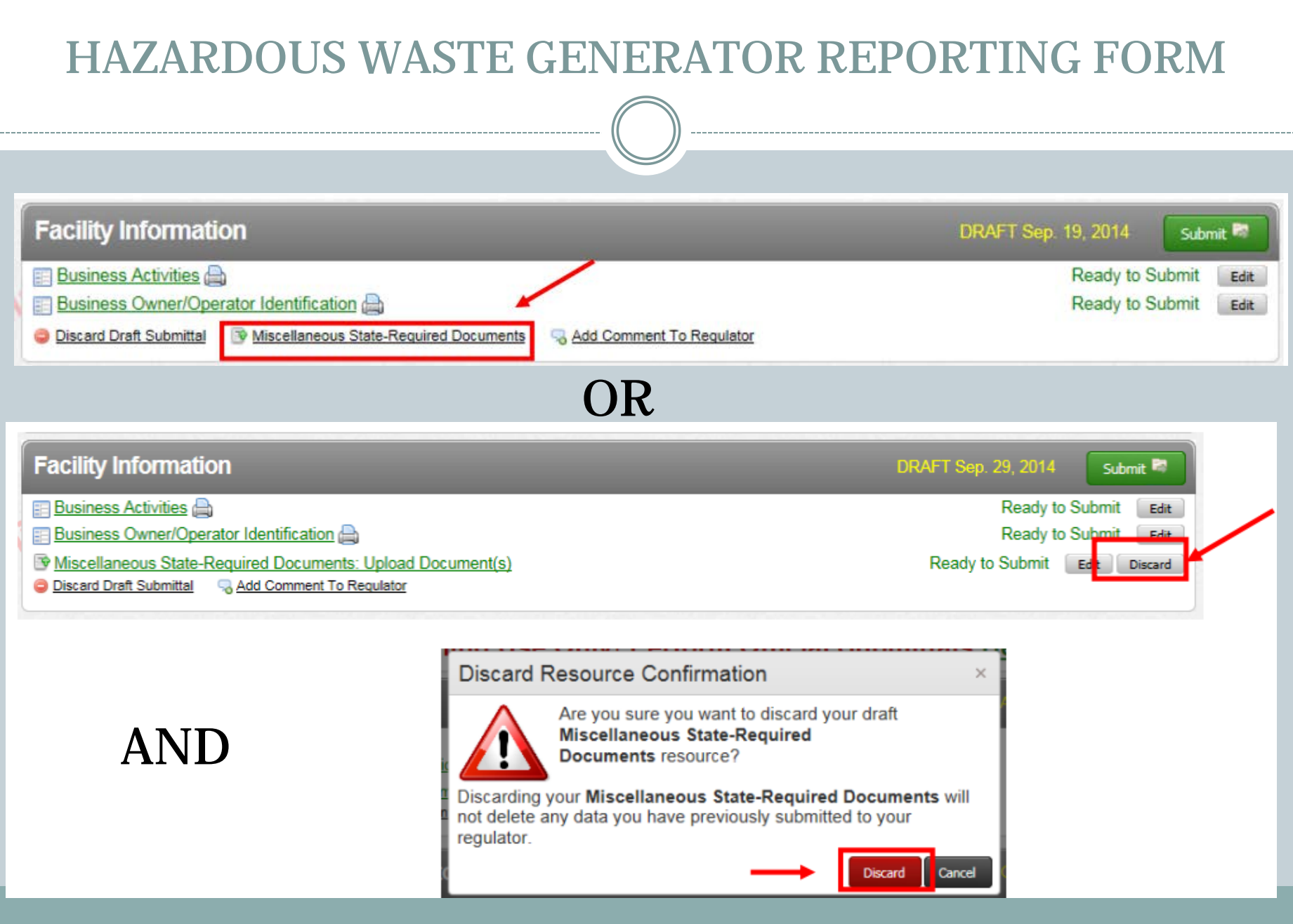

#### HAZARDOUS WASTE GENERATOR REPORTING FORM

### > This form can be found at:

[http://cchealth.org/hazmat/pdf/cers/Hazardous-Waste-](http://cchealth.org/hazmat/pdf/cers/Hazardous-Waste-Generator-Reporting-Form.pdf)[Generator-Reporting-Form.pdf](http://cchealth.org/hazmat/pdf/cers/Hazardous-Waste-Generator-Reporting-Form.pdf)

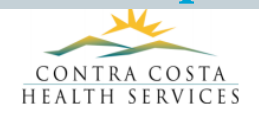

#### **2016 HAZARDOUS WASTE GENERATOR REPORTING FORM**

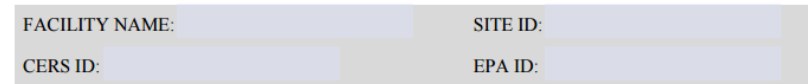

This form is required to be submitted if your facility had any amount of hazardous waste disposed of from your facility in 2015. Disposal includes picked up by a licensed transporter or taken to a certified collection location. If your facility is in the Hazardous Waste Generator Program, but no hazardous waste was disposed of in 2015, this form is still required.

Determine the amount of hazardous waste your business disposed of during the 2015 calendar year.

**Total Tonnage of Hazardous Waste Disposed During 2015:** (calculation guide on back)

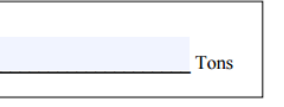

I hereby certify that this form, including any accompanying statements, is true and correct to the best of my knowledge and belief.

Signature: Date:

**Print Name:** 

**INSTRUCTIONS FOR COMPLETING THIS FORM ON BACK** 

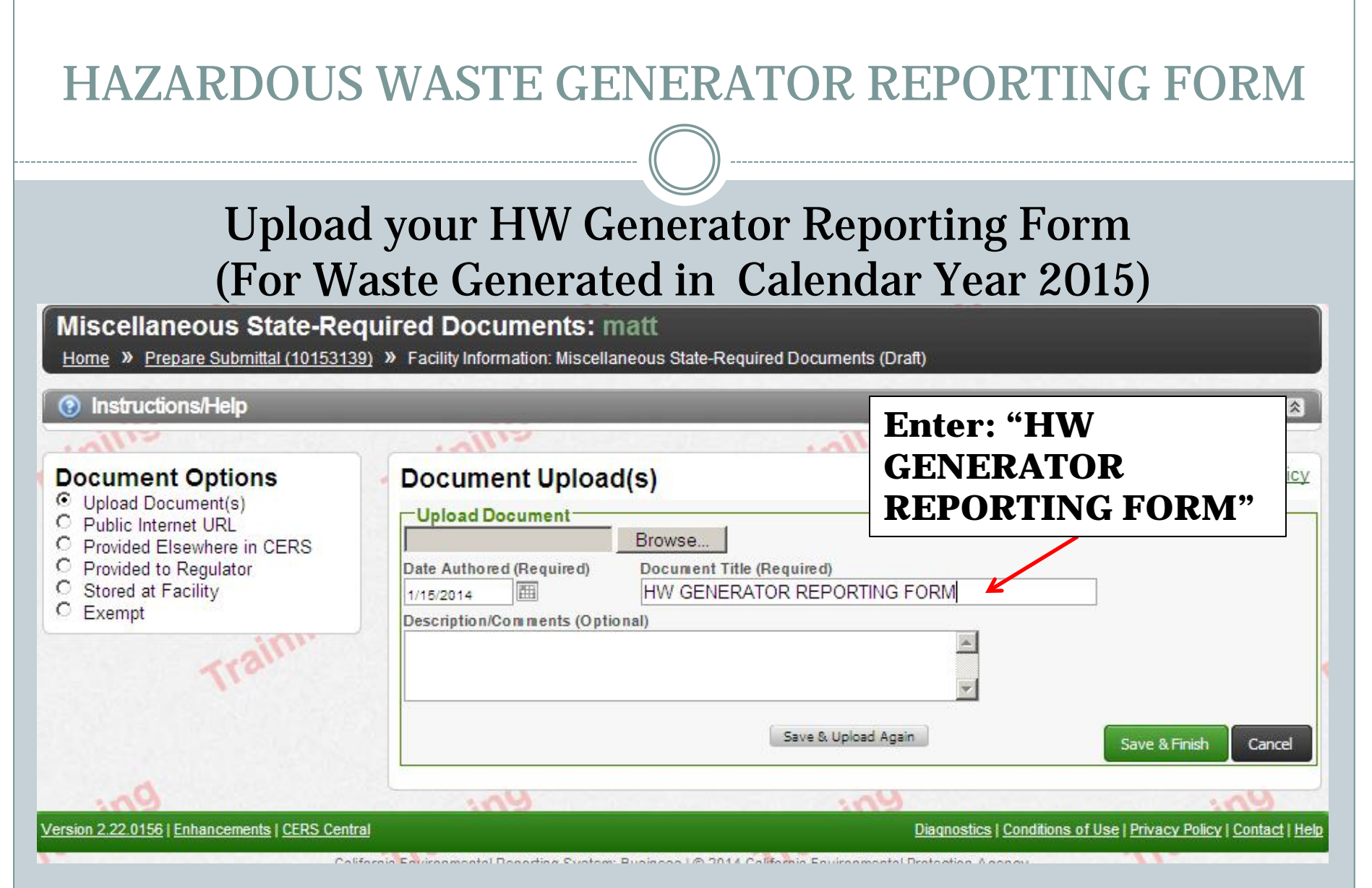

<http://cchealth.org/hazmat/pdf/cers/Hazardous-Waste-Generator-Reporting-Form.pdf>

# **HAZARDOUS MATERIALS INVENTORY**

## HAZARDOUS MATERIALS INVENTORY

YOU MUST REPORT EACH HAZARDOUS MATERIAL/WASTE ONSITE THAT MEET OR EXCEED THE FOLLOWING THRESHOLD VALUES:

# 55 GALLONS 500 POUNDS 200 STANDARD CUBIC FEET

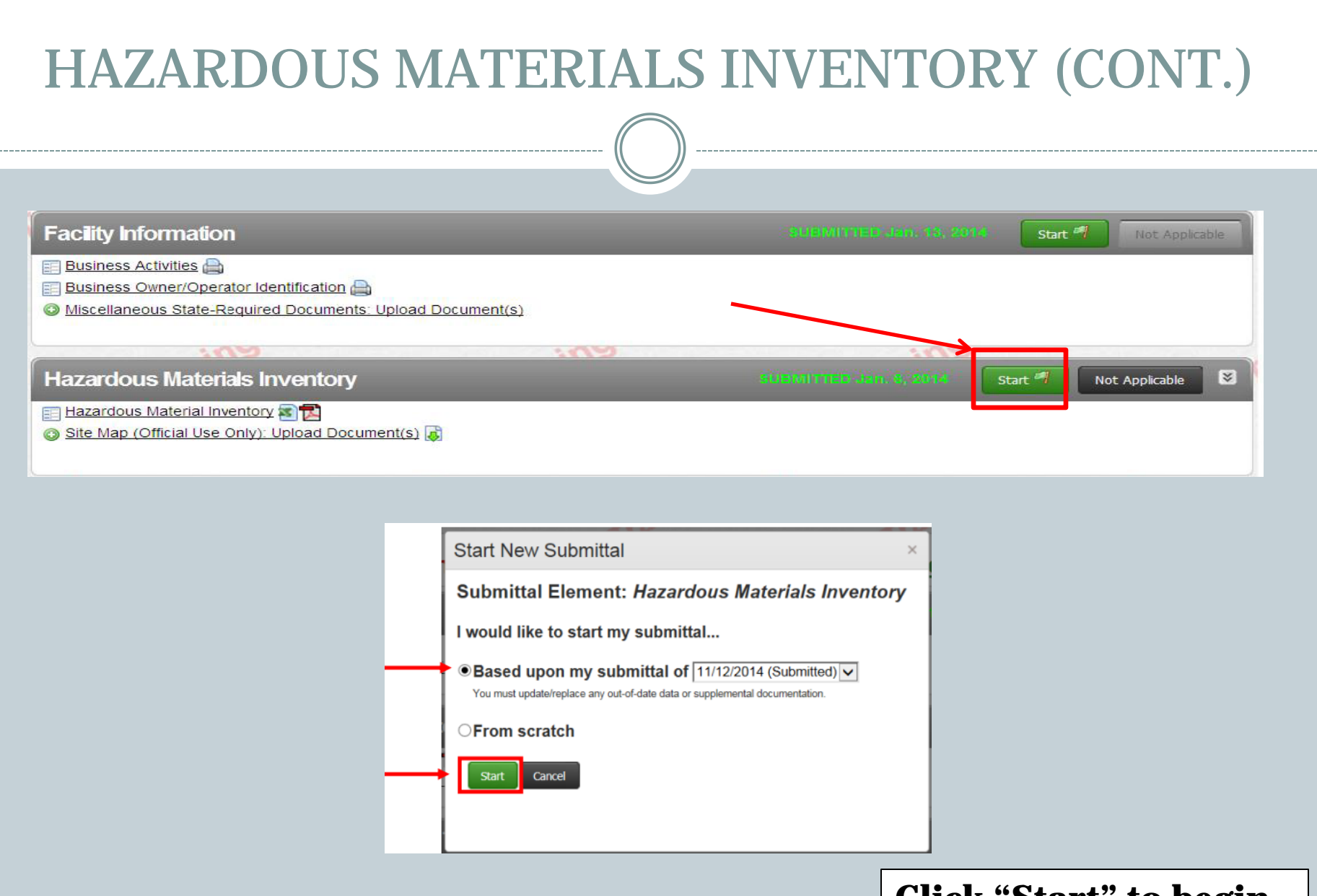

**Click "Start" to begin**

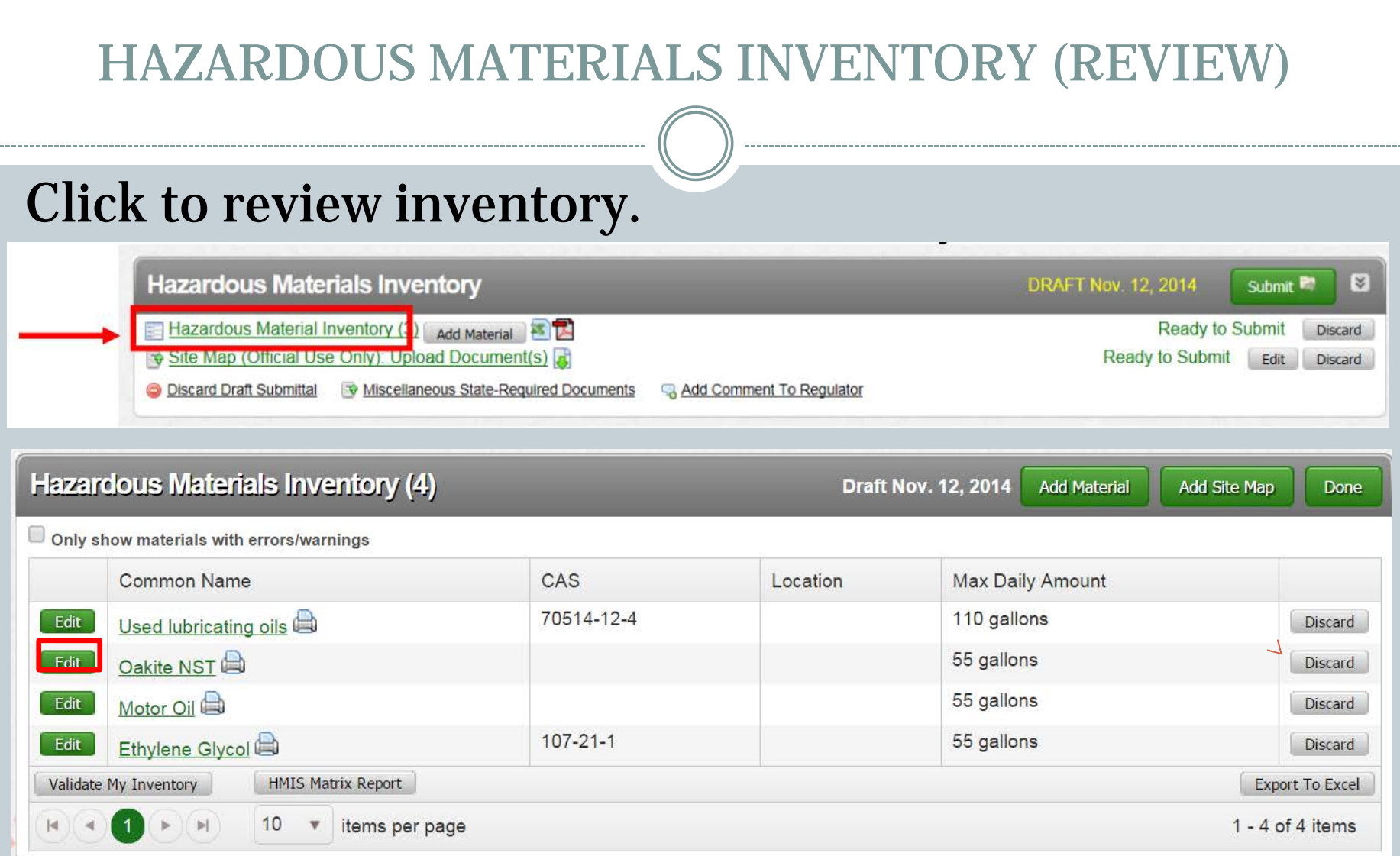

#### HAZARDOUS MATERIALS INVENTORY (CONT.)

### REVIEW ALL INFORMATION SAVE WHEN COMPLETE

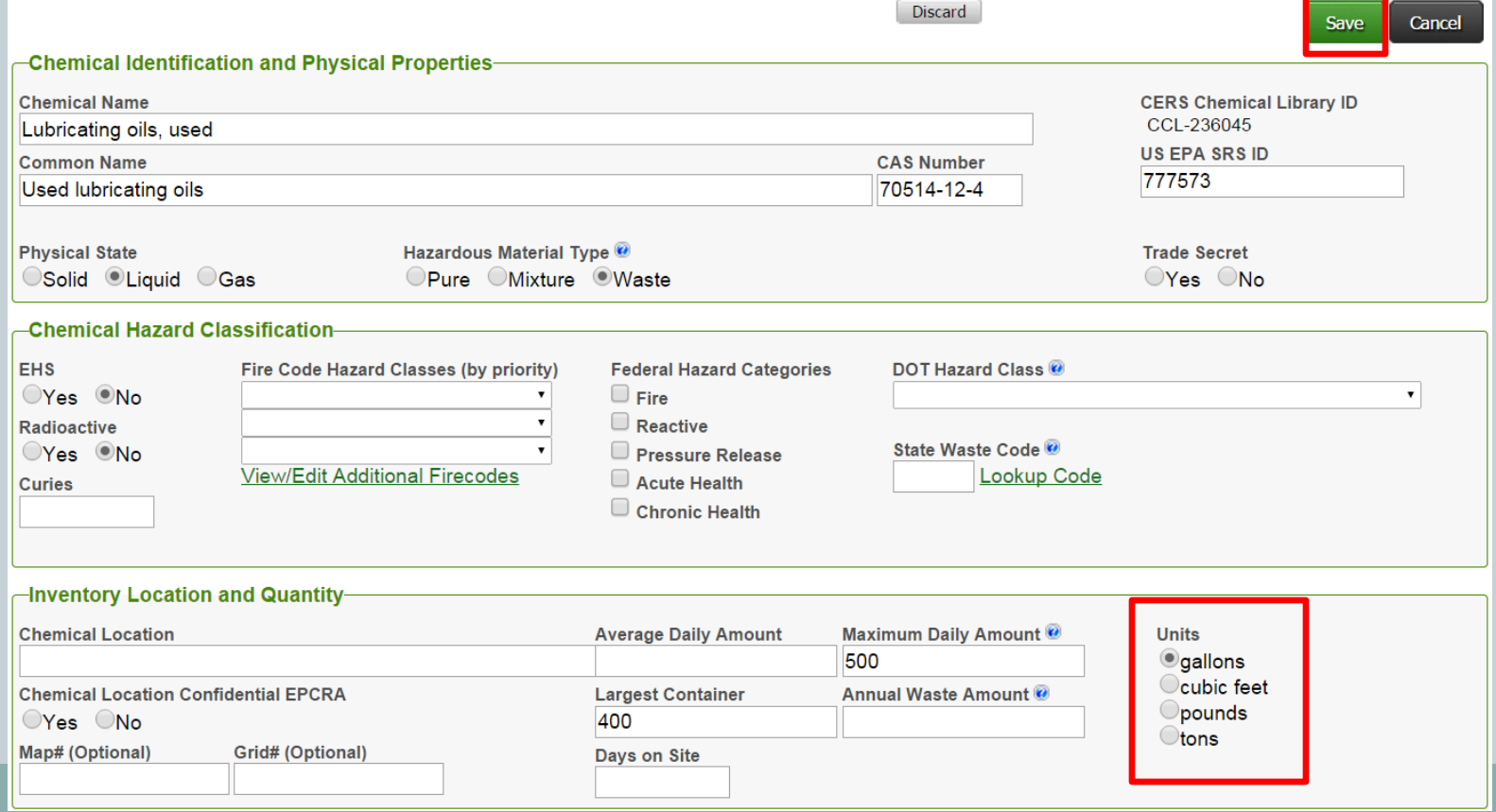

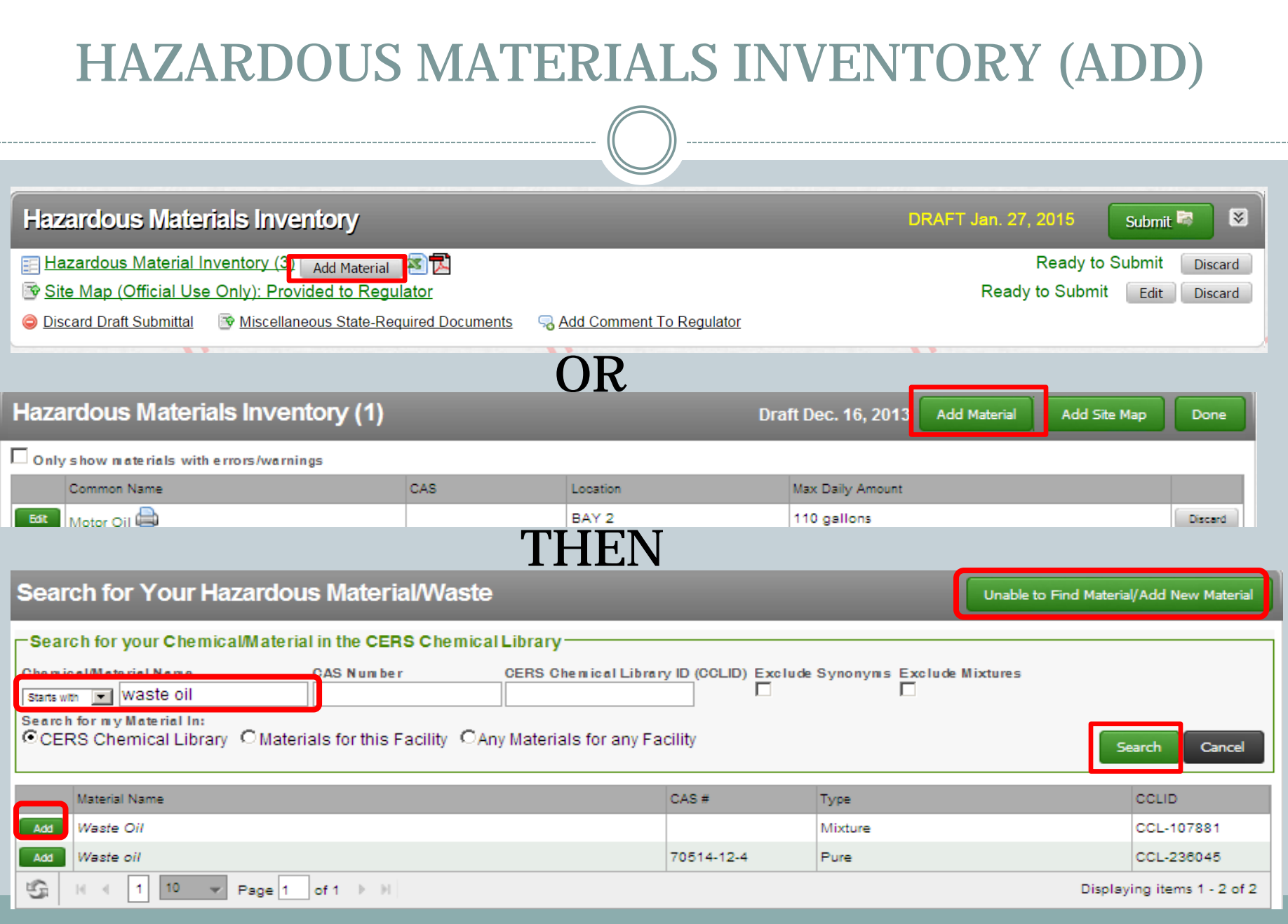

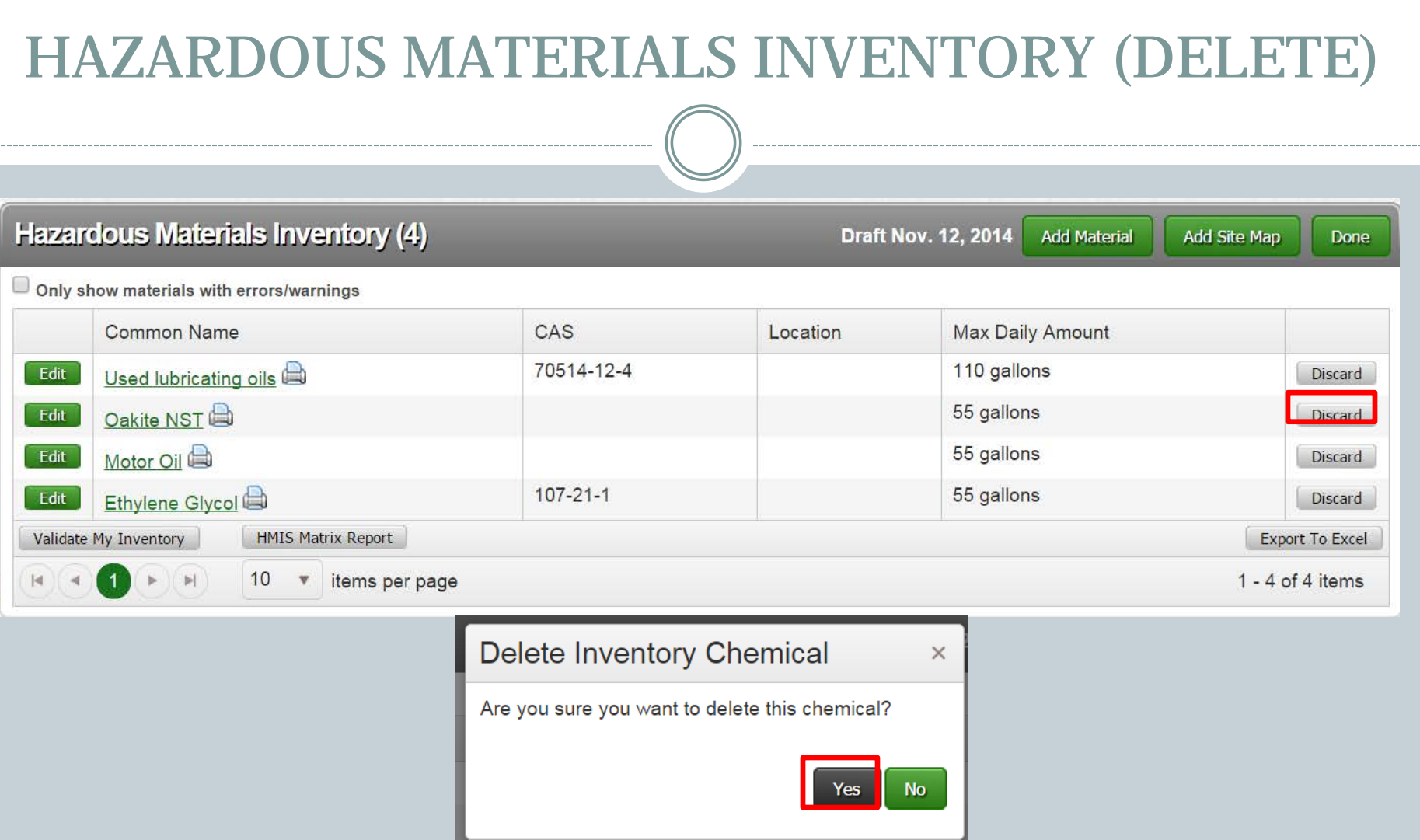

# This process will DELETE the chemical

## SITE MAP - REQUIREMENTS

INDICATE NORTH (↑) **QLOADING AREAS** INTERNAL ROADS ADJACENT STREETS **OSTORM AND SEWER DRAINS** ACCESS AND EXIT POINTS **EMERGENCY SHUT OFF(S)** EVACUATION STAGING AREA IDENTIFY ALL HAZARDOUS MATERIAL/WASTE STORAGE AND HANDLING LOCATION(S) EMERGENCY RESPONSE EQUIPMENT (INCLUDING FIRE EXTINGUISHERS)

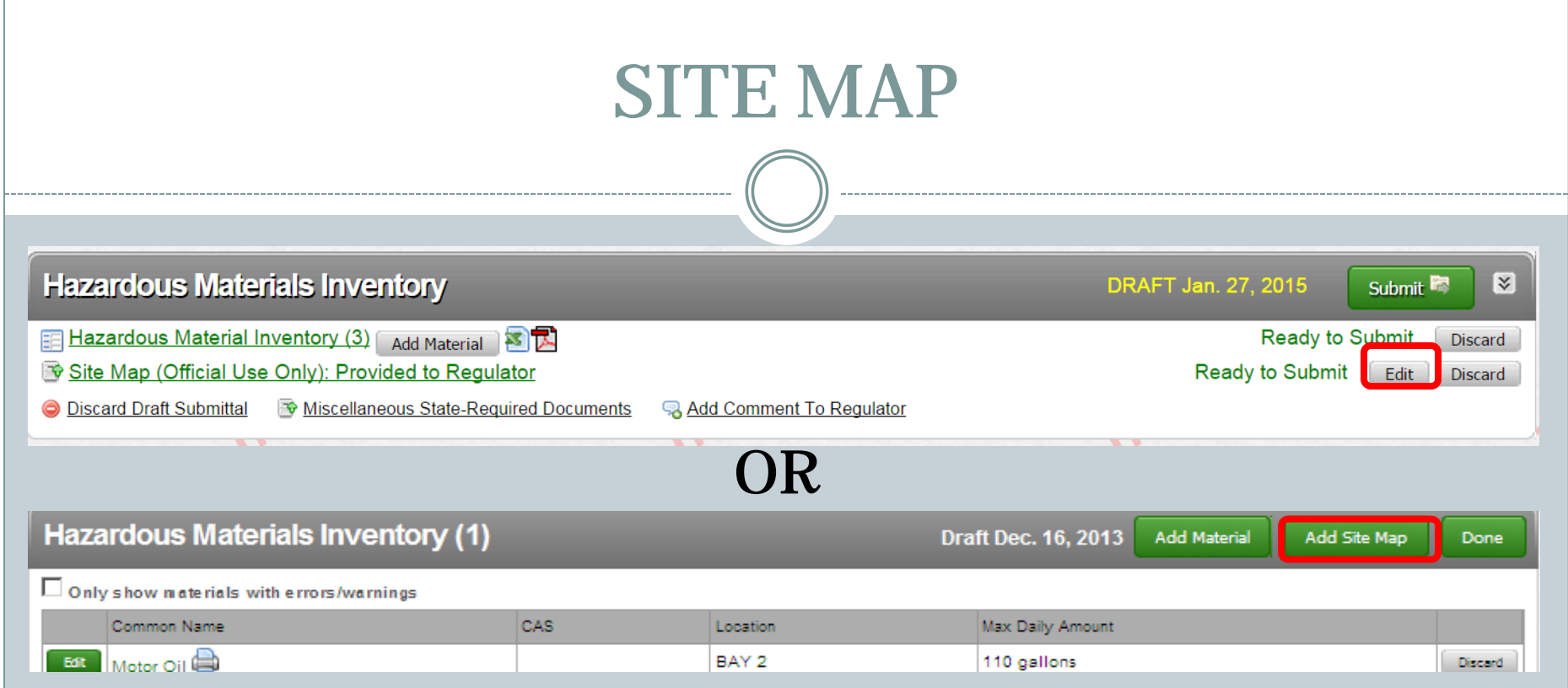

# SITE MAP (CONT.)

### REVIEW PREVIOUS SITE MAP SUBMITTAL TO ENSURE YOUR CURRENT SUBMITTAL MEETS CURRENT REQUIREMENTS

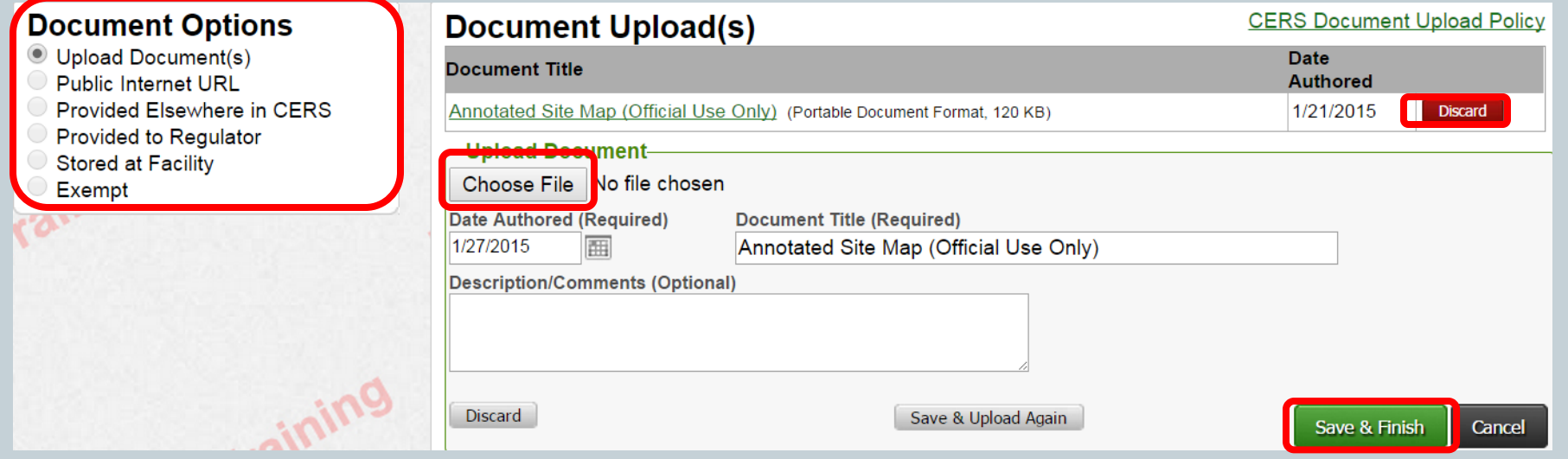

### IF SITE MAP HAS NO CHANGES, CHOOSE **CANCEL**

# **EMERGENCY RESPONSE AND TRAINING PLANS**

### EMERGENCY RESPONSE/TRAINING PLAN

#### **Emergency Response and Training...**

**C** Emergency Response/Contingency Plan: Upload Document(s)

**C** Employee Training Plan: Provided Elsewhere in CERS

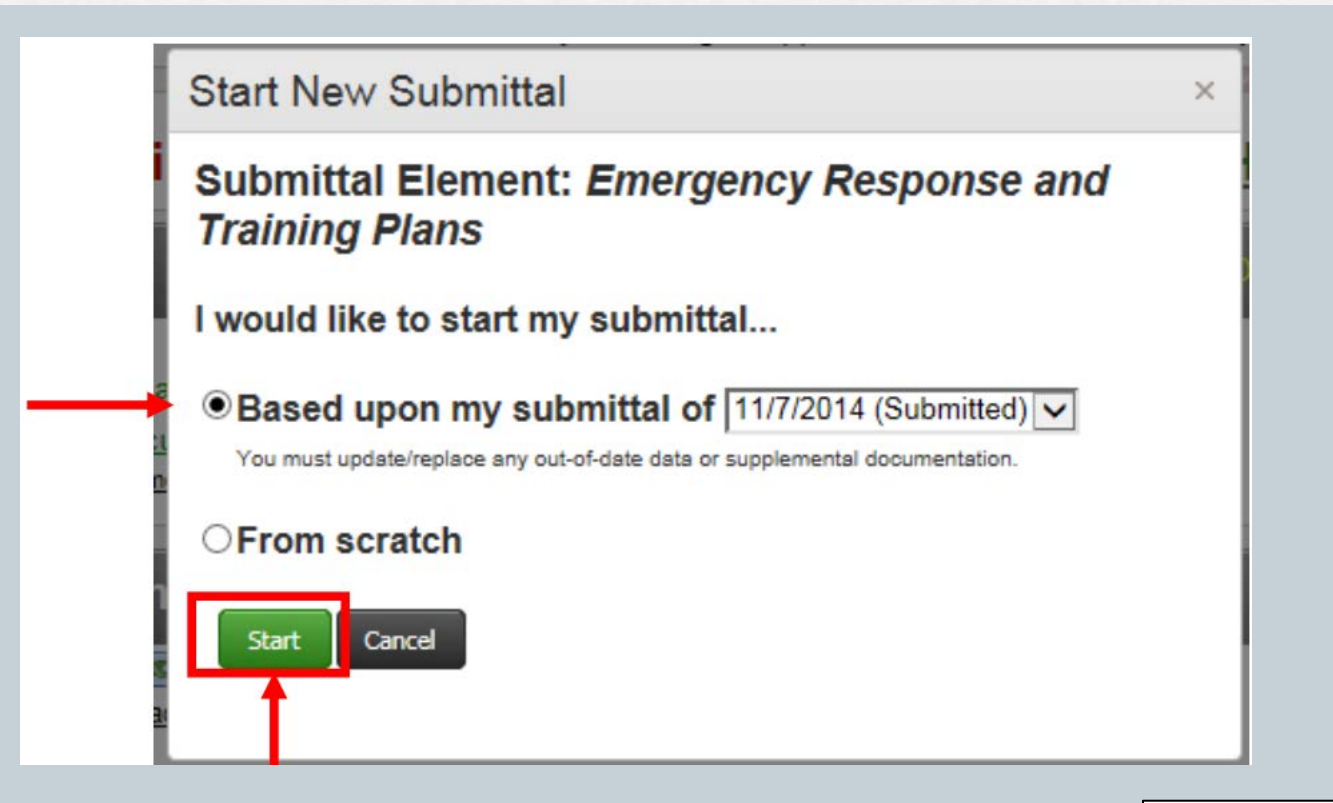

**Click "Start"**

 $\approx$ 

Not Applicable

Start

#### REVIEW THE DOCUMENT TO DETERMINE IF NAMES, NUMBERS, ETC. ARE UP TO DATE AND THAT ALL REQUIRED SECTIONS (EX: EARTHQUAKE VULNERABILITY) ARE ADDRESSED.

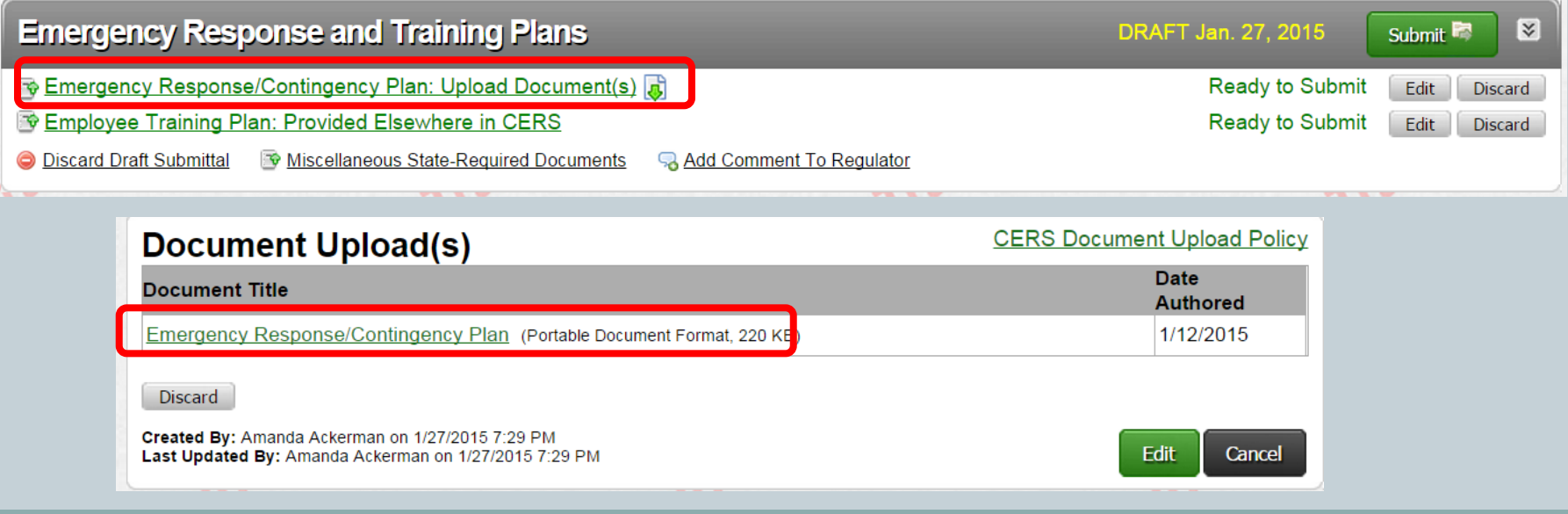

#### IF A CHANGE IS NEEDED, DISCARD THE OLD PLAN.

OR

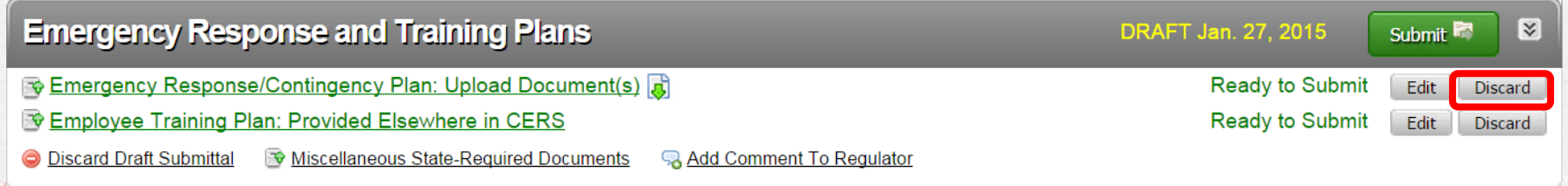

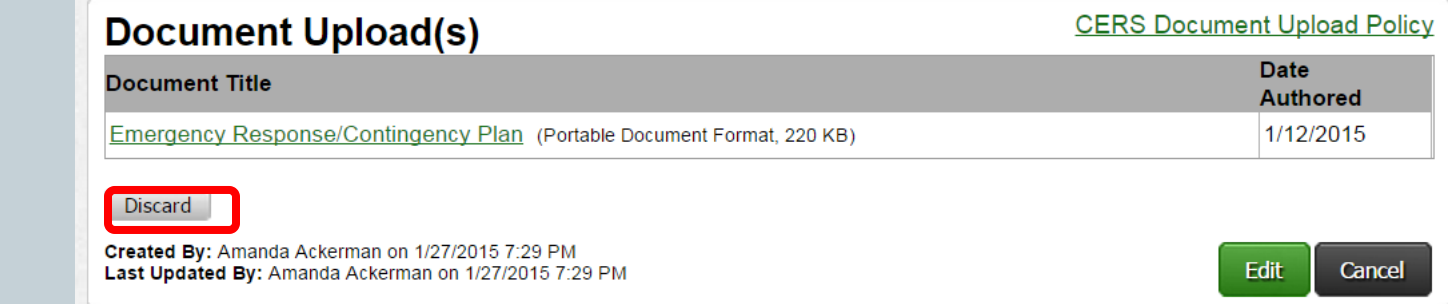

#### THERE WILL BE A CONFIRMATION BOX WHEN YOU CHOOSE DISCARD

#### AFTER DISCARDING THE OLD, UPLOAD THE NEW PLAN

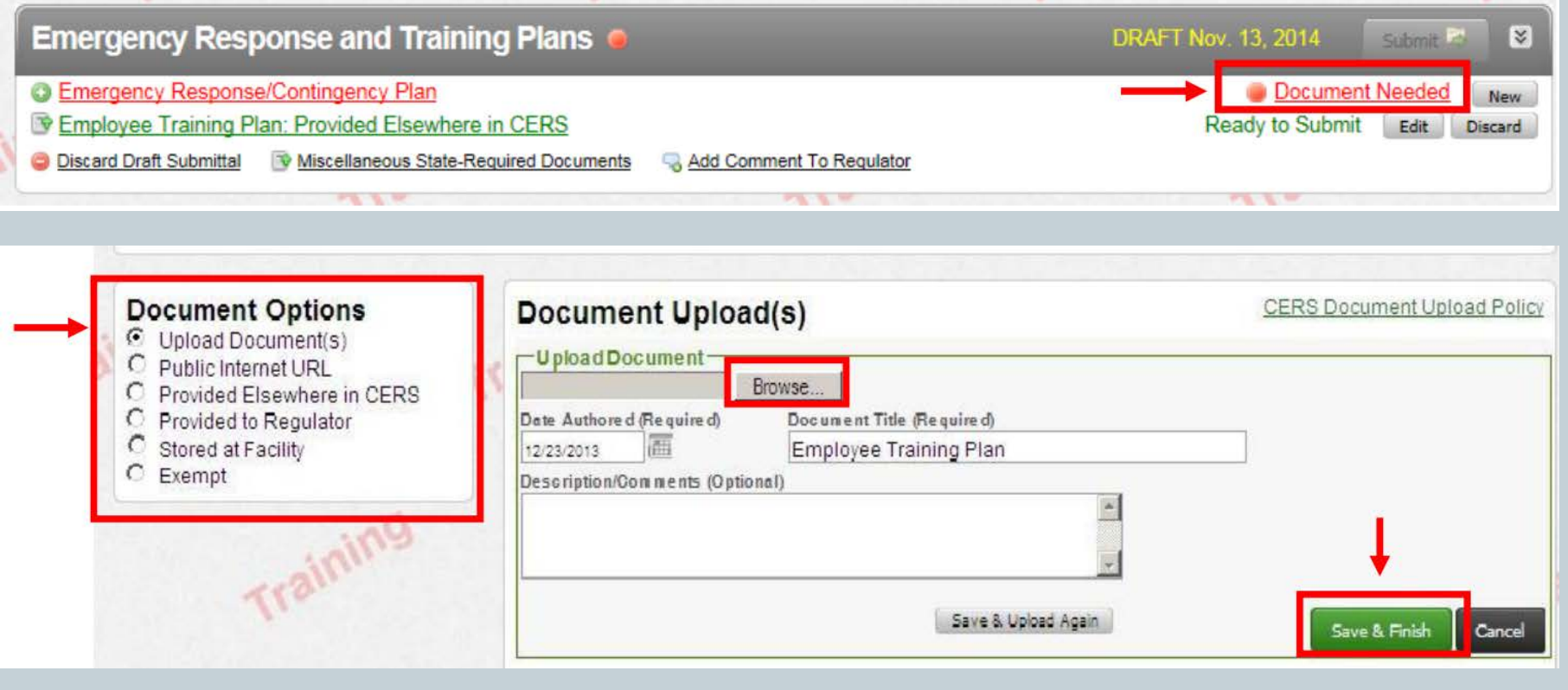

### TEMPLATE AVAILABLE AT:

#### [http://cchealth.org/hazmat/pdf/CERS-Consolidated-](http://cchealth.org/hazmat/pdf/CERS-Consolidated-Emergency-Response-Contingency-Plan.pdf)[Emergency-Response-Contingency-Plan.pdf](http://cchealth.org/hazmat/pdf/CERS-Consolidated-Emergency-Response-Contingency-Plan.pdf)

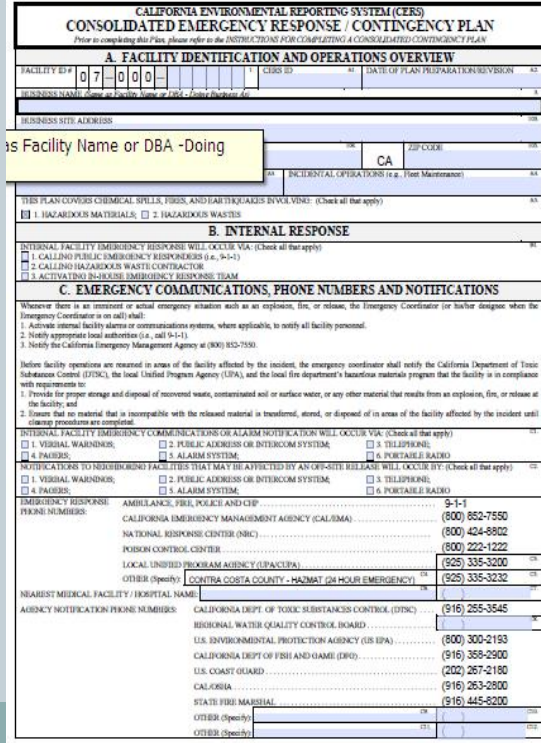

## TRAINING PLAN

#### EMPLOYEE TRAINING PLAN SECTION MUST BE COMPLETED. FOR FACILITIES USING THE TEMPLATE IT IS INCLUDED IN THE EMERGENCY RESPONSE PLAN.

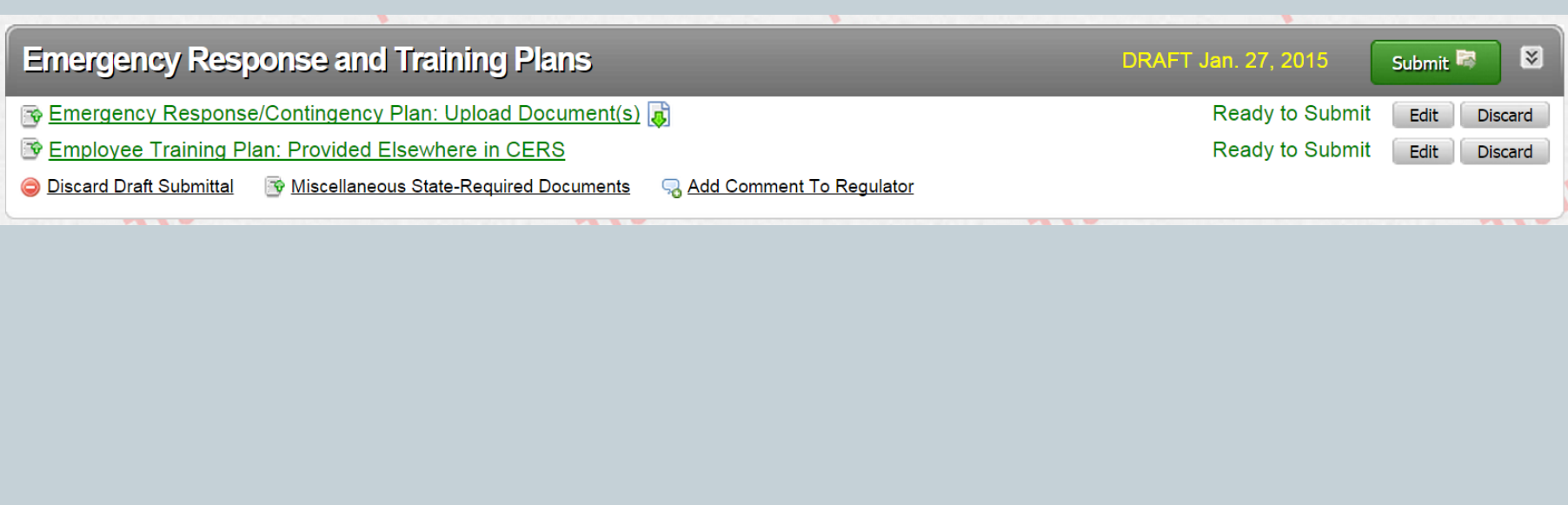

# TRAINING PLAN

### EMPLOYEE TRAINING PLAN SECTION MUST BE COMPLETED. FOR FACILITIES USING THE TEMPLATE IT IS INCLUDED IN THE EMERGENCY RESPONSE PLAN.

#### **Document Options**

- Upload Document(s)
- Public Internet URL
- Provided Elsewhere in CERS

Training

- **Provided to Regulator**
- **Stored at Facility**
- Exempt

#### **Provided Elsewhere in CERS**

If requirements for this supplemental documentation can be satisfied by another document you have provided in CERS, please indicate the submittal element where the document can be found and provide the submittal date or other comments to assist your regulator in locating this document in your current/previous CERS facility submittals.

Cancel

Supplied in Submittal Element...

- Facility Information
- O Hazardous Materials Inventory
- **Emergency Response and Training Plans**
- Underground Storage Tanks
- ◯ Tiered Permitting
- Recyclable Materials Report
- Remote Waste Consolidation Site Annual Notification
- ◯ Hazardous Waste Tank Closure Certification
- Aboveground Petroleum Storage Act

Indicate submittal date or other explanation...

# **ABOVEGROUND PETROLEUM STORAGE ACT**

#### ABOVEGROUND PETROLEUM STORAGE ACT

INITIAL SUBMITTAL VIA CERS REQUIRED. IF YOU HAVE SUBMITTED AN APSA FACILITY STATEMENT THROUGH CERS PREVIOUSLY AND NOTHING HAS CHANGED YOU DO NOT NEED TO SUBMIT THIS ELEMENT THIS YEAR DO NOT UPLOAD SPILL PREVENTION CONTROL

AND COUNTERMEASURE (SPCC) PLANS

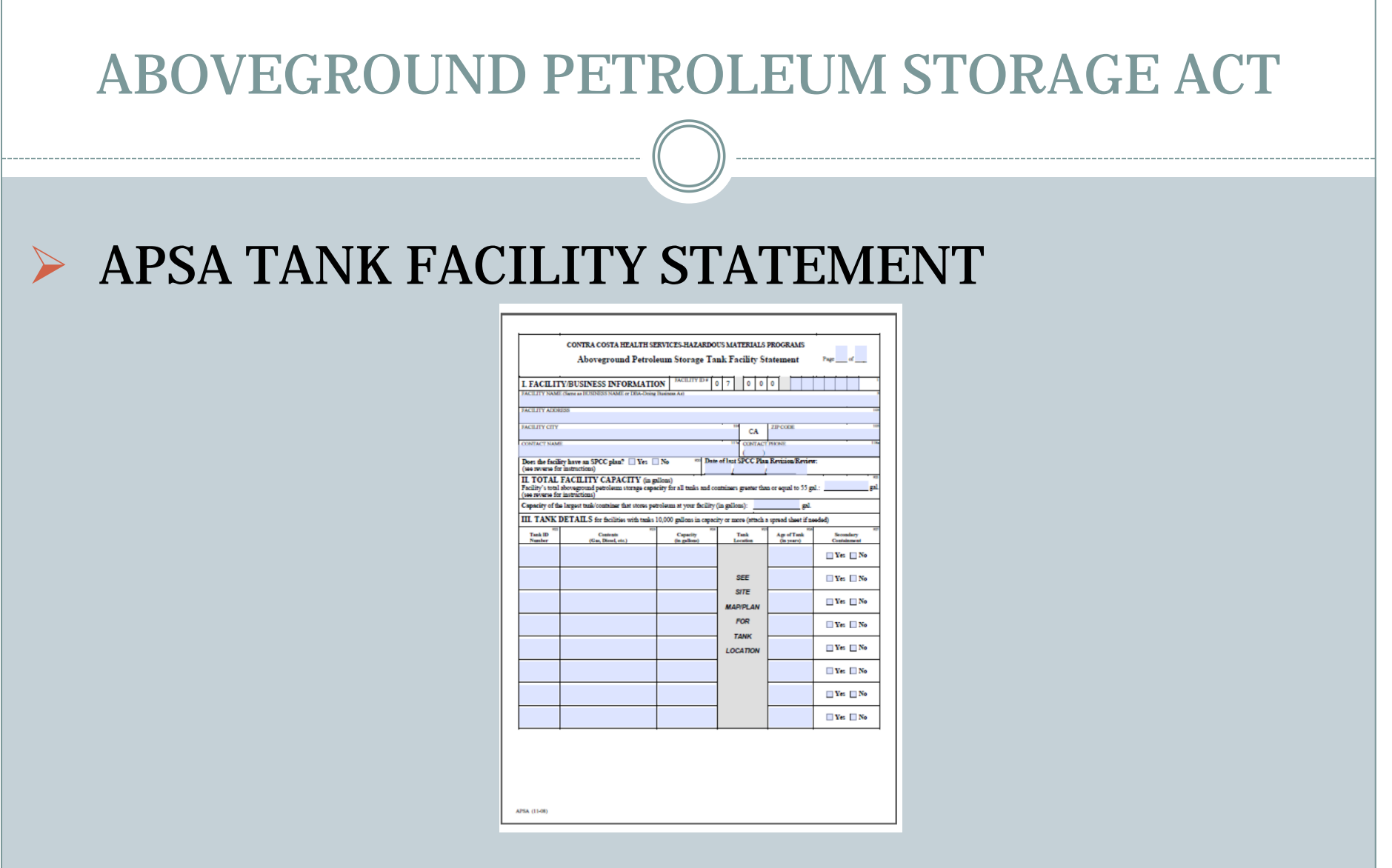

**http://cchealth.org/hazmat/pdf/Aboveground-Petroleum-Storage-Act-Facility-Statement.pdf**

### ABOVEGROUND PETROLEUM STORAGE ACT

### YOU MAY REVIEW YOUR PREVIOUS STATEMENT TO HELP DETERMINE IF ANYTHING CHANGED.

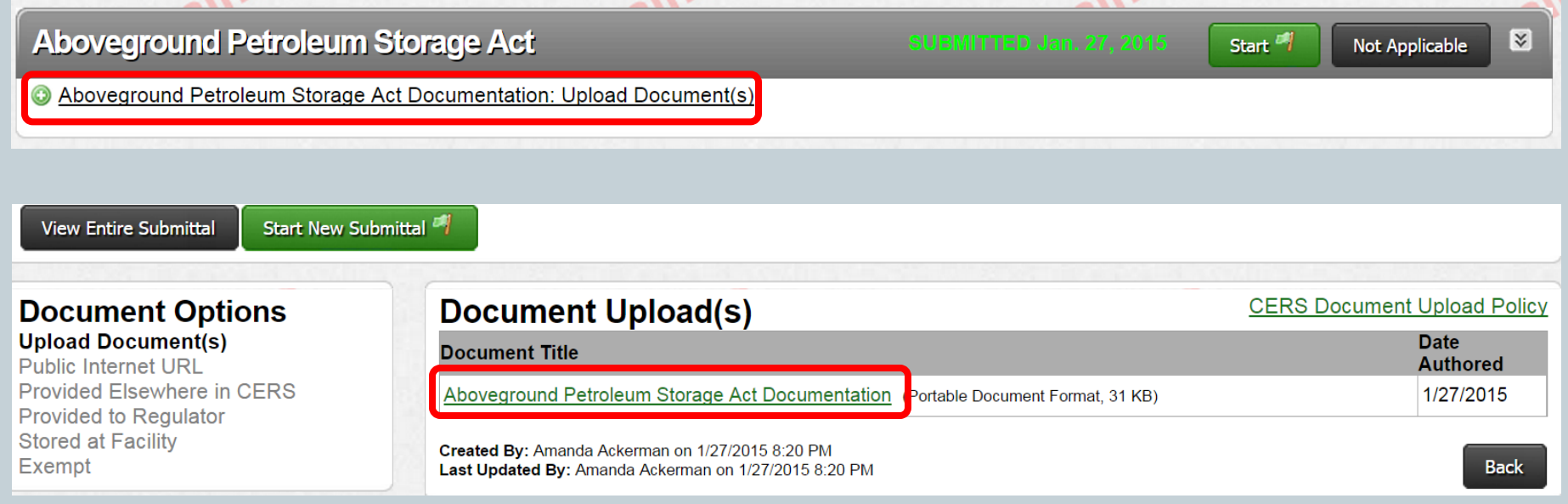

# **UNDERGROUND STORAGE TANK**

#### UNDERGROUND STORAGE TANK **Underground Storage Tanks** 図 Start<sup>4</sup> Not Applicable UST Facility Operating Permit Application **O** Tanks UST Tank Information/Monitoring Plan - Tank ID # 00000000 **O UST Certifications of Installation/Modification** O UST Monitoring Site Plan: Upload Document(s) O UST Certification of Financial Responsibility: Upload Document(s) O UST Response Plan: Upload Document(s) O UST Owner/Operator: Written Agreement: Upload Document(s) **O UST Letter from Chief Financial Officer: Upload Document(s)**

Owner Statement of Designated UST Operator Compliance: Upload Document(s)

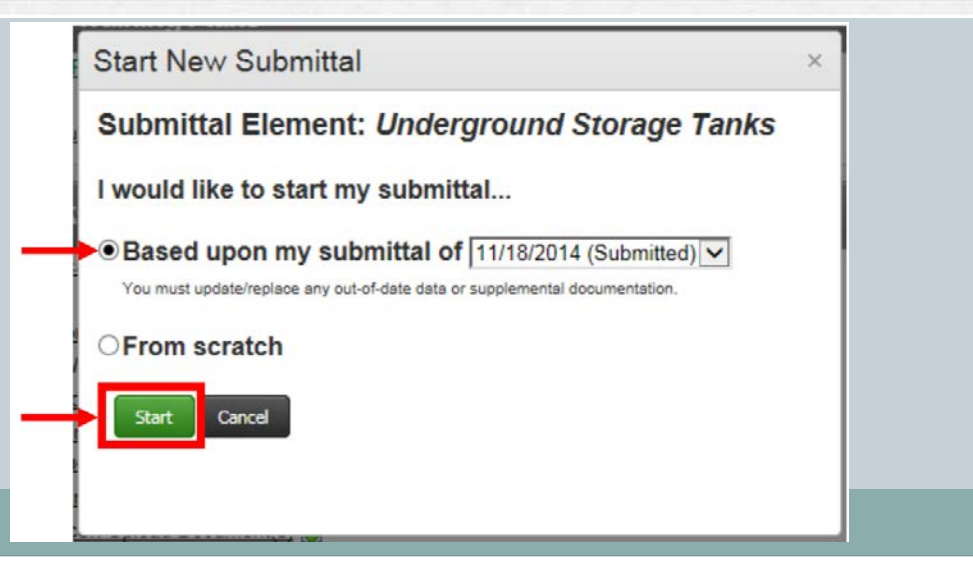

**Click "Start"**

#### UST PERMIT APPLICATION – FACILITY INFORMATION REVIEW FOR CHANGES and COMPLETENESS.

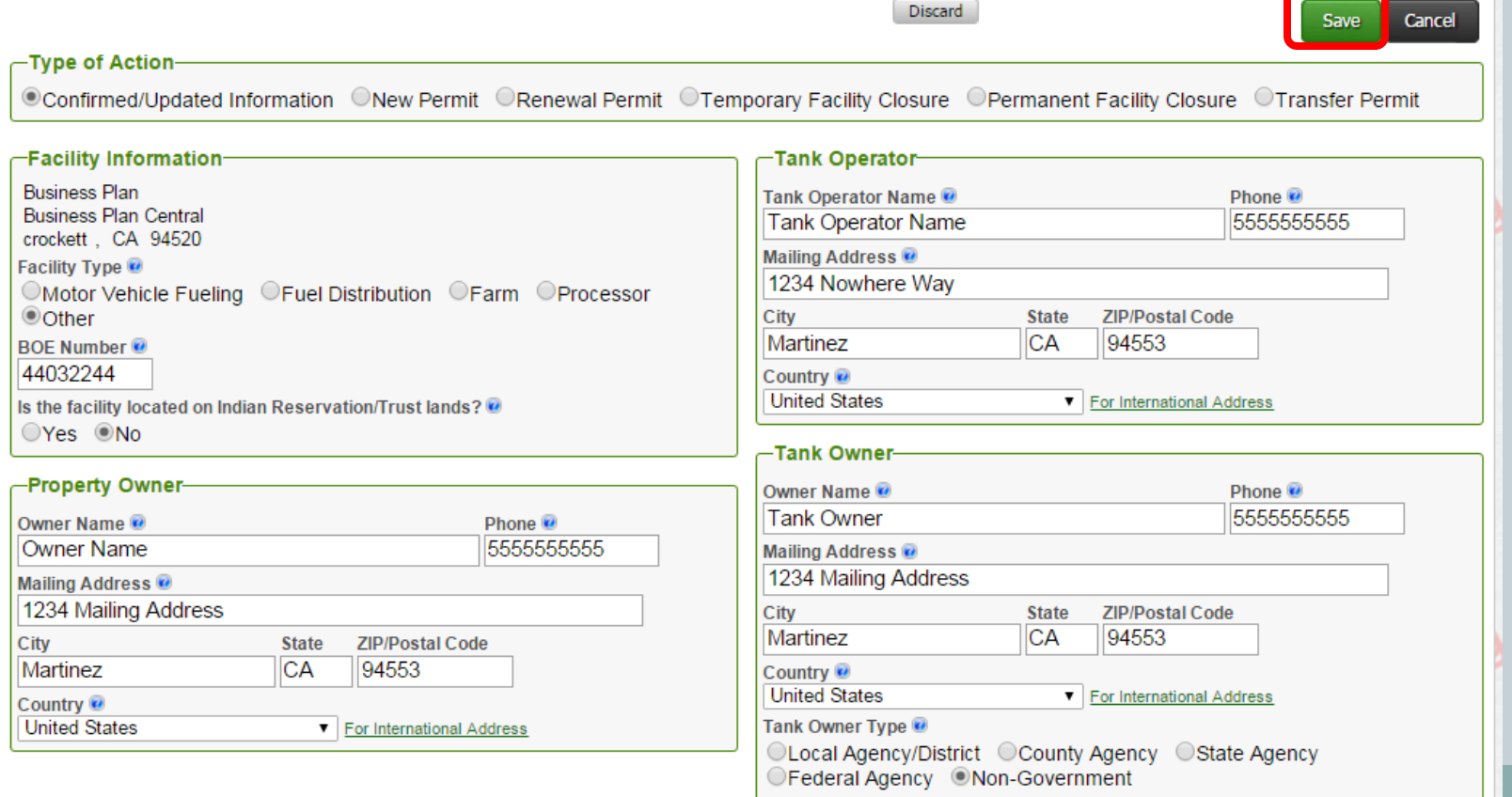

#### UST TANK INFORMATION/MONITORING PLAN -THIS SHOULD REMAIN CONSISTENT/NOT NEED UPDATES UNLESS YOU KNOW WHAT NEEDS TO CHANGE.

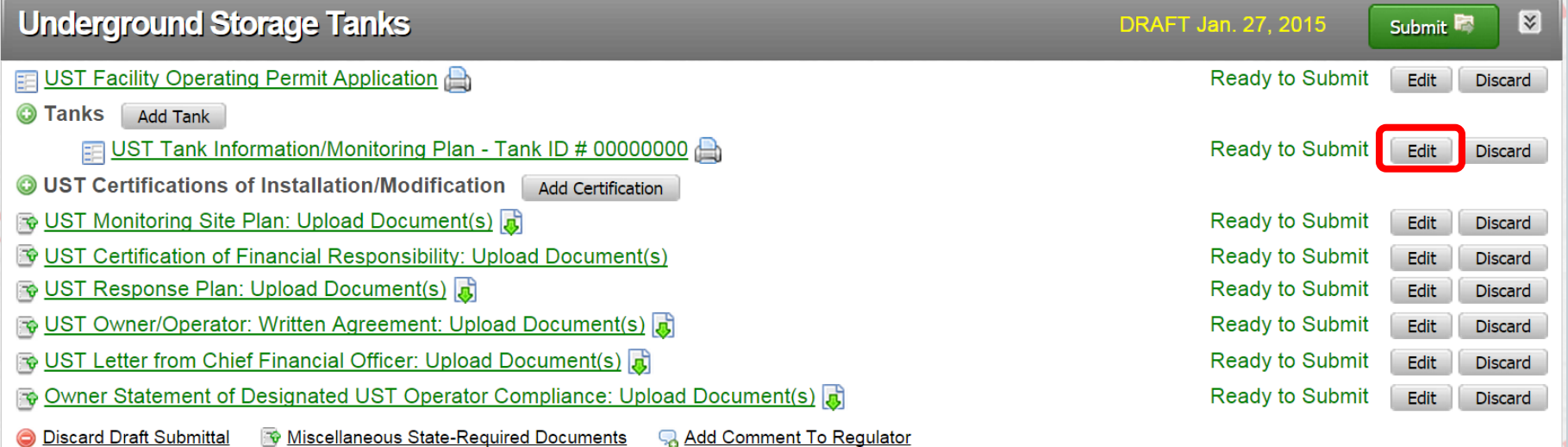

#### IF YOU KNOW SOMETHING NEEDS TO BE UPDATED CHOOSE EDIT TO ACCESS THE TANK INFORMATION PAGE.  $\triangleright$  NEVER CHANGE THE TANK ID #.

#### THE MONITORING PLAN WILL BECOME AVAILABLE AFTER CHOOSING SAVE ON THE TANK INFORMATION PAGE.

#### UST Monitoring Plan: GENERAL AUTO REPAIR

Home >>>> Prepare Submittal (10153442) >>> UST: UST Monitoring Plan (Draft)

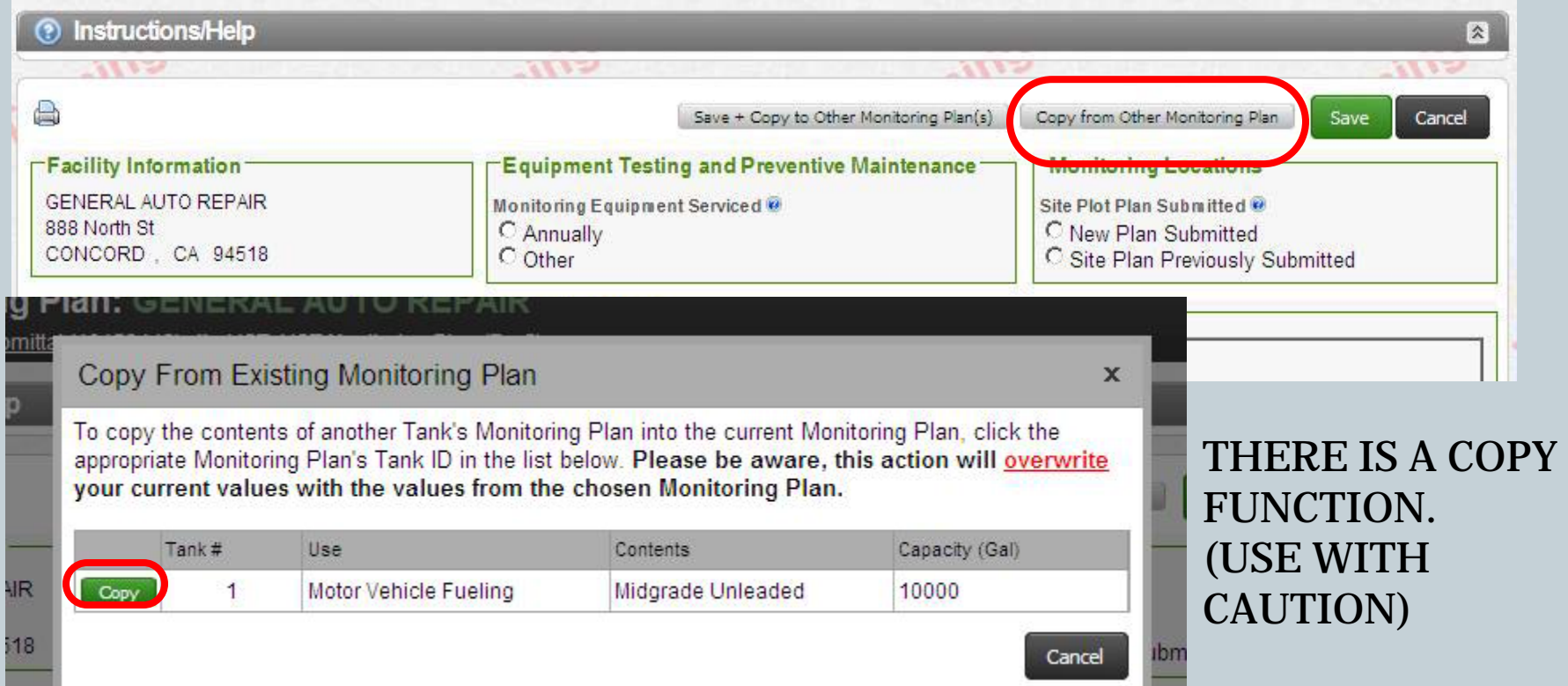

#### CERTIFICATION OF FINANCIAL RESPONSIBILITY – MUST BE SUBMITTED ANNUALLY

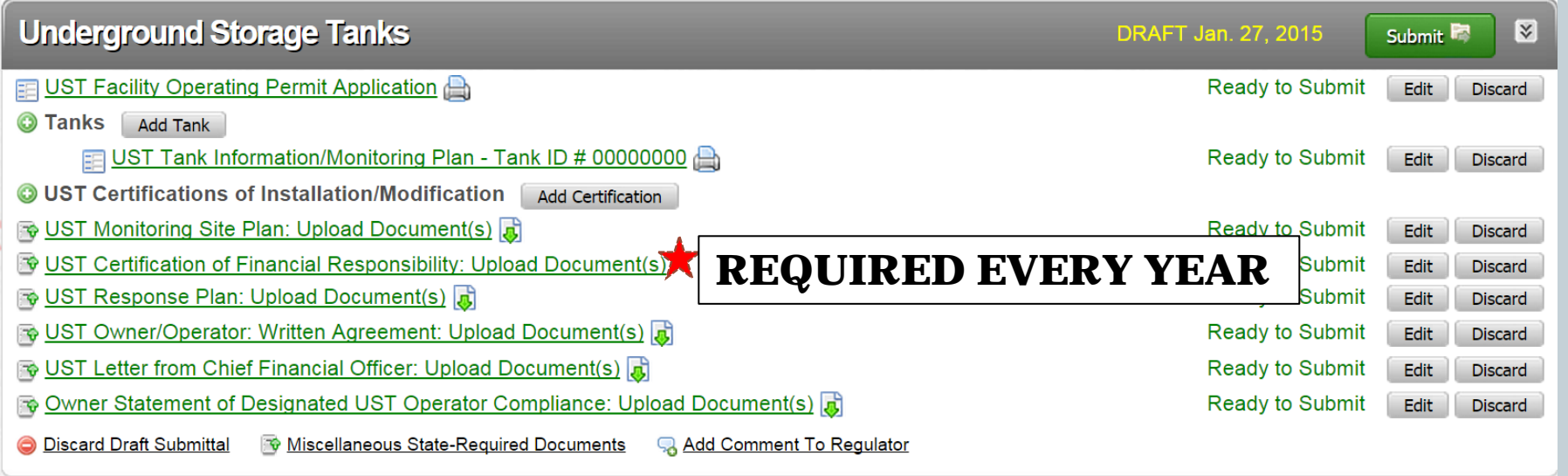

**http://cchealth.org/hazmat/pdf/UST-Certification-of-Financial-Responsibility.pdf**

#### CERTIFICATION OF FINANCIAL RESPONSIBILITY

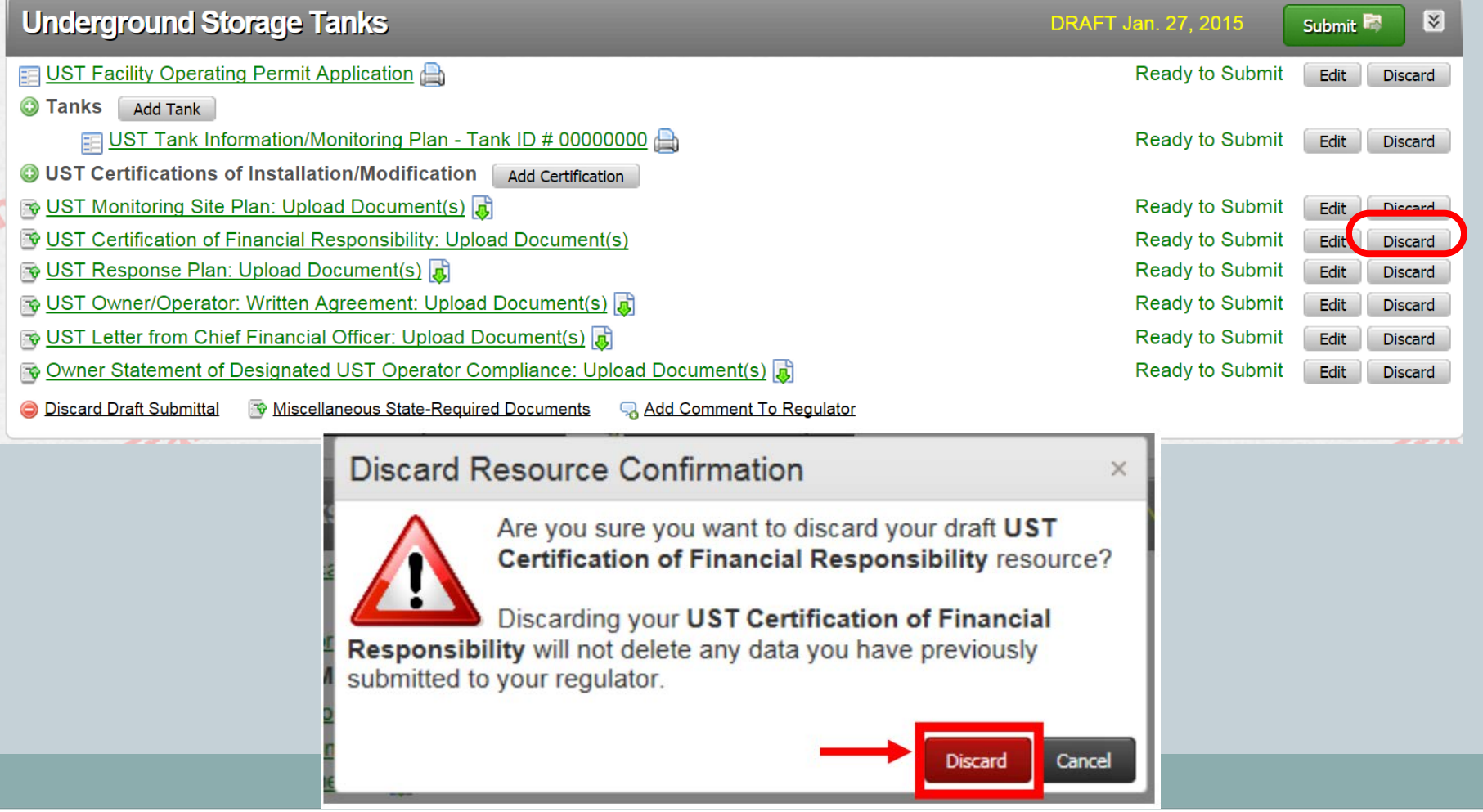

#### CERTIFICATION OF FINANCIAL RESPONSIBILITY

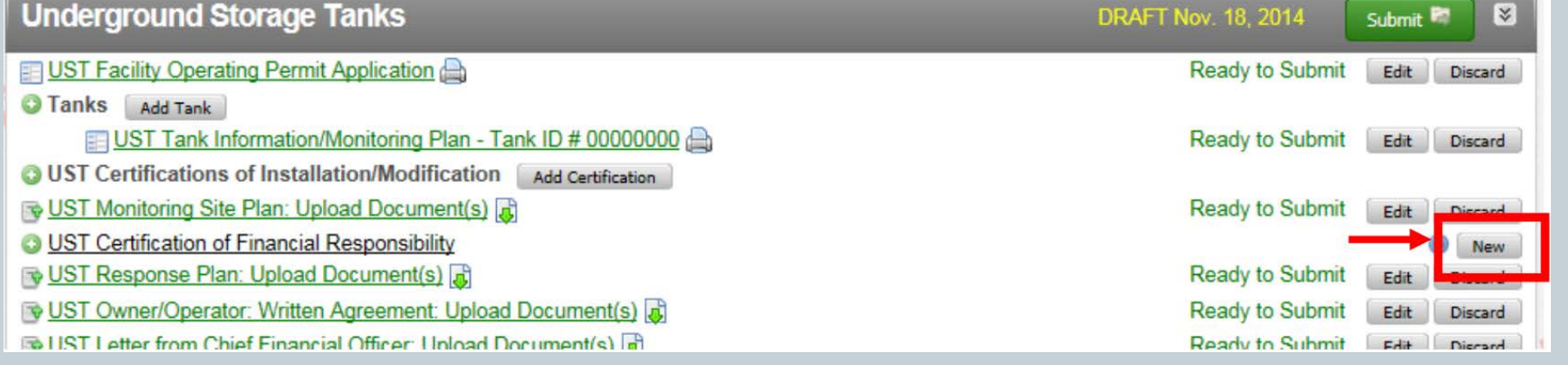

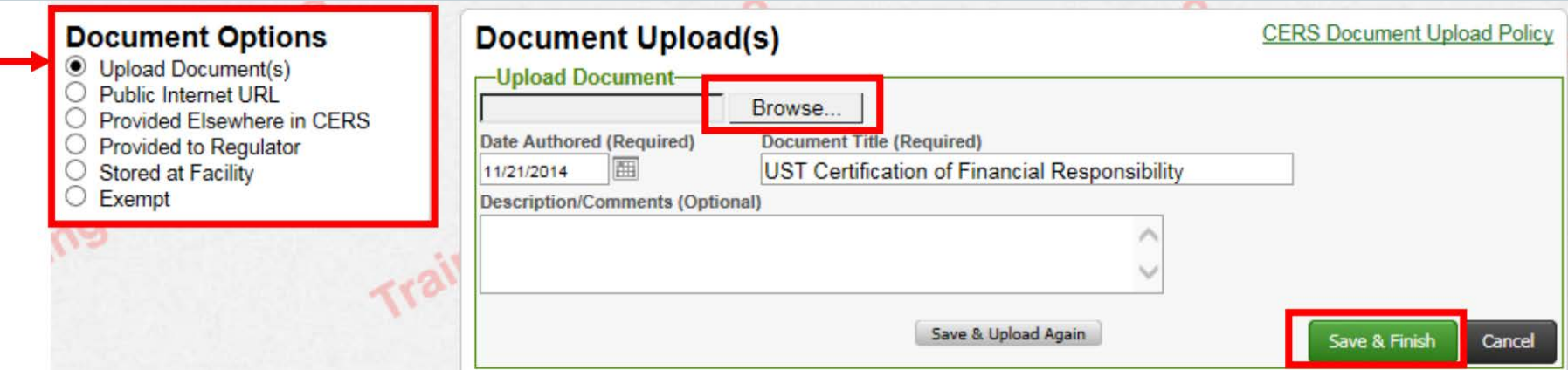

- MONITORING SITE PLAN CURRENT FORM MUST BE ON FILE WITH CCHSHMP
- RESPONSE PLAN CURRENT FORM MUST BE ON FILE WITH CCHSHMP
- UST OWNER/OPERATOR WRITTEN AGREEMENT CURRENT AGREEMENT ON FILE WITH CCHSHMP
- UST LETTER FROM CHIEF FINANCIAL OFFICER SUBMITTED **ANNUALLY** IF PROVIDING \$5,000 ON CFR FORM
- OWNER STATEMENT OF DESIGNATED UST OPERATOR COMPLIANCE – CURRENT FORM ON FILE WITH CCHSHMP

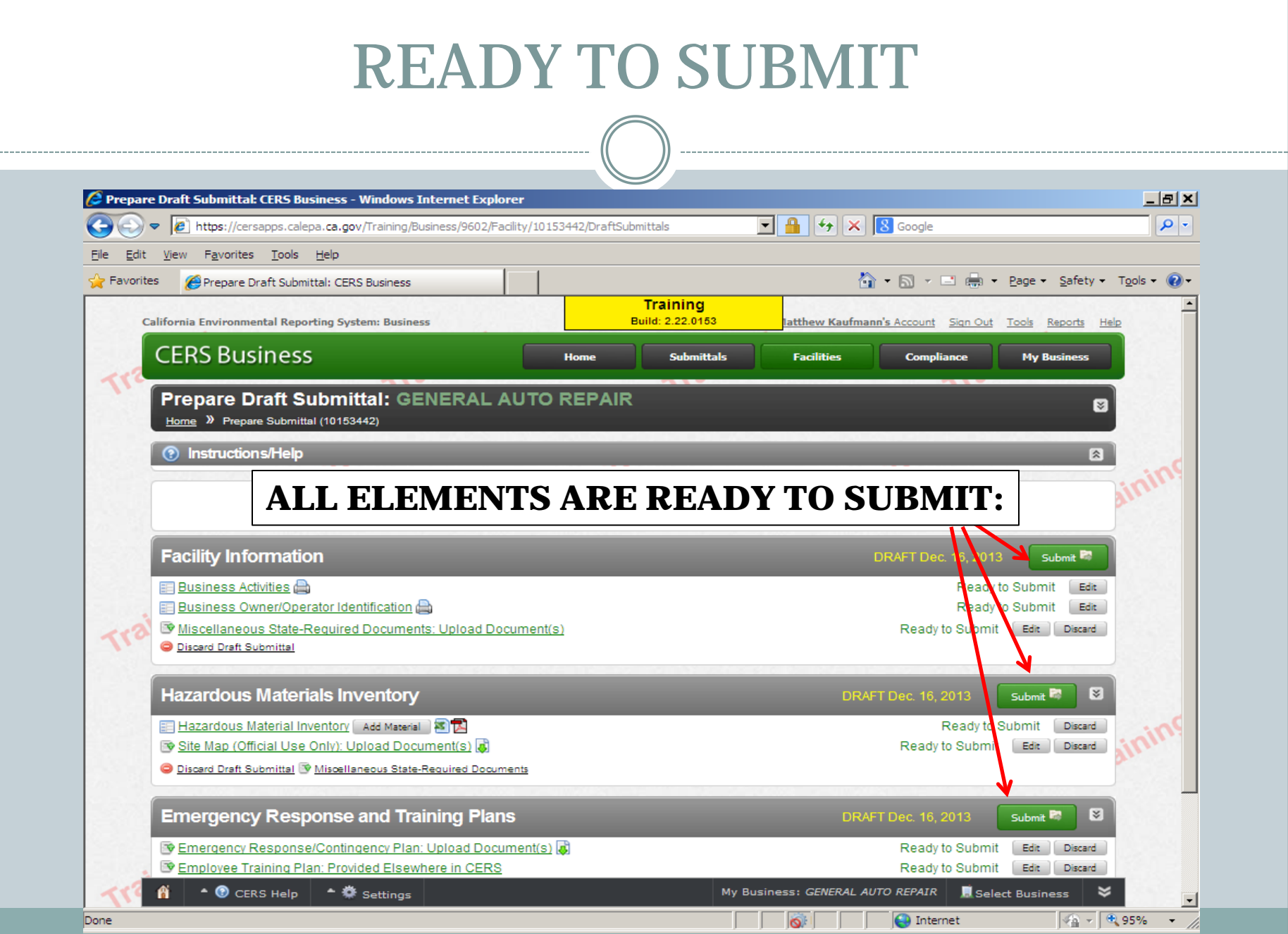

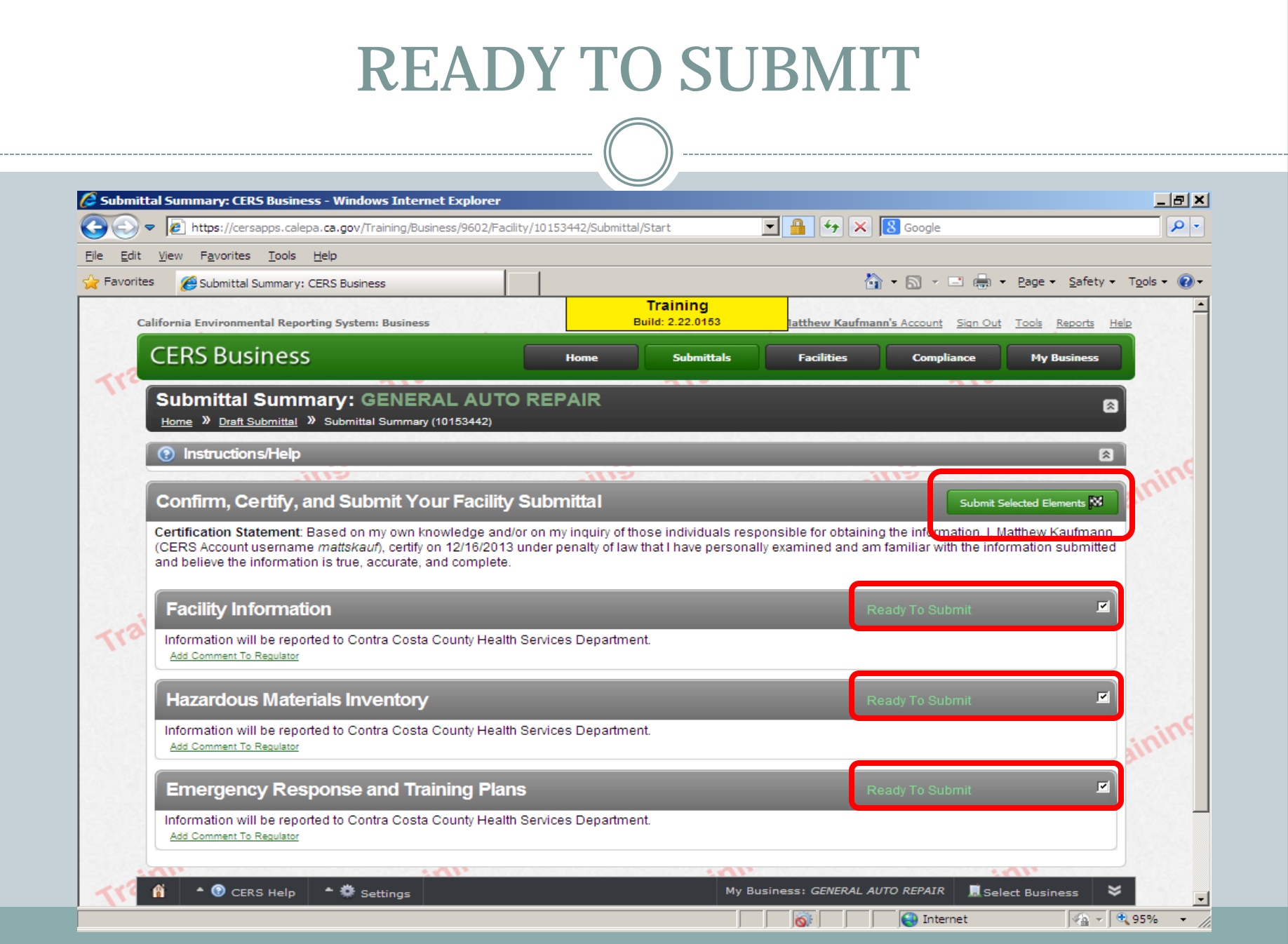

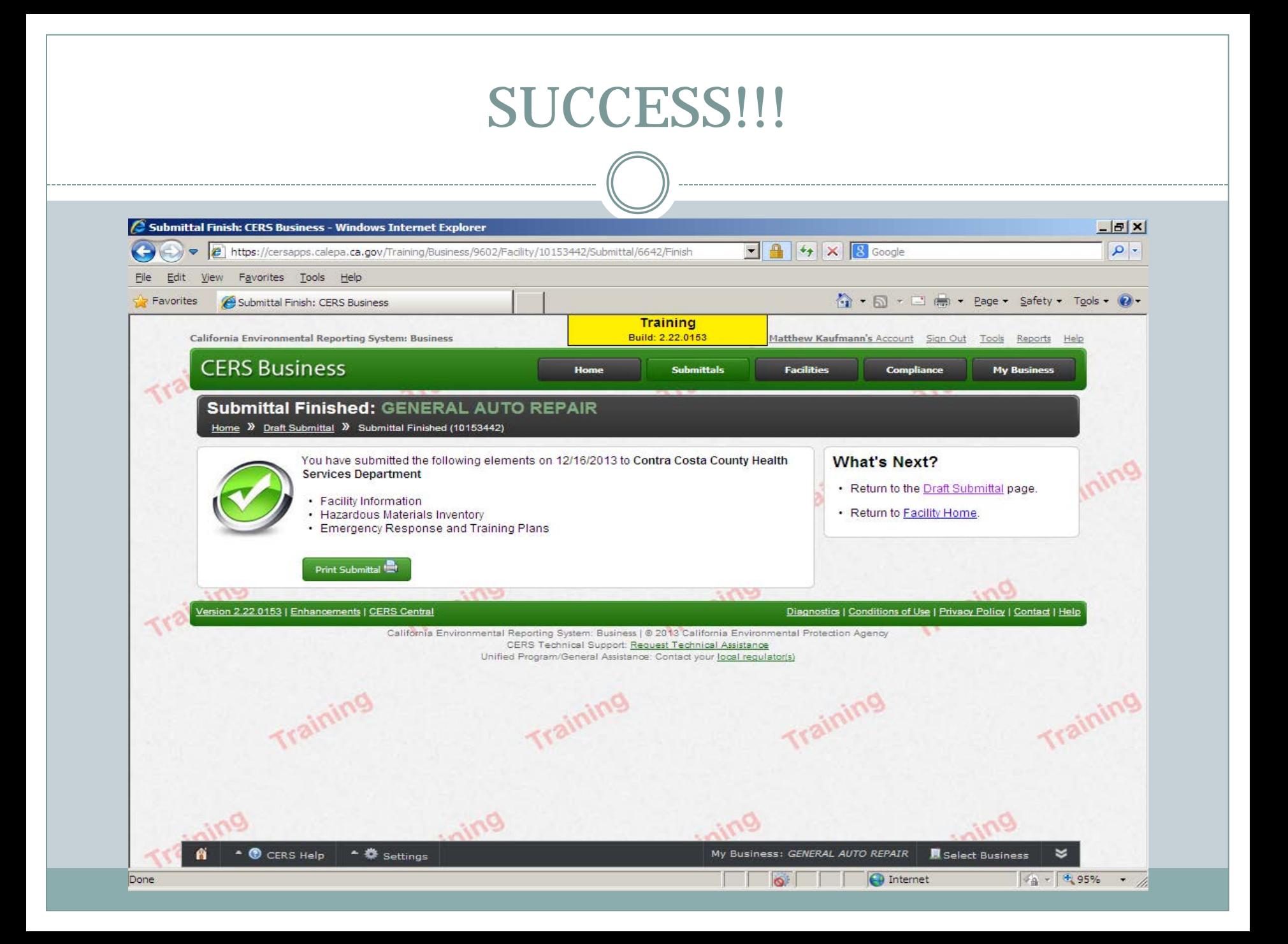

# CONCLUSION

#### **QUESTIONS?**

#### FOR ADDITIONAL ASSISTANCE CONTACT (925) 335-3200.

FAX: (925) 646-2073